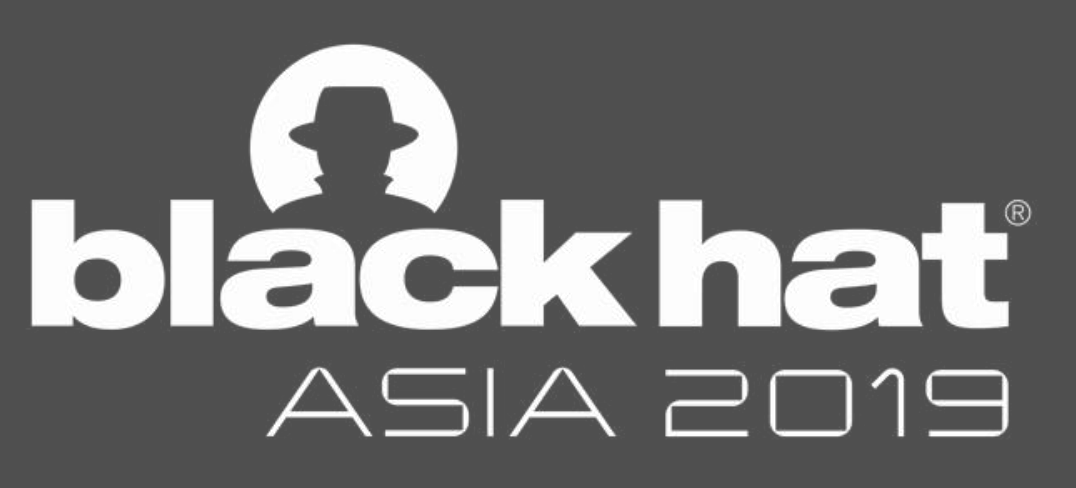

#### MARCH 26-29, 2019

MARINA BAY SANDS / SINGAPORE

Mark Ermolov Maxim Goryachy

POSITIVE TECHNOLOGIES

# **Intel VISA: Through the Rabbit Hole**

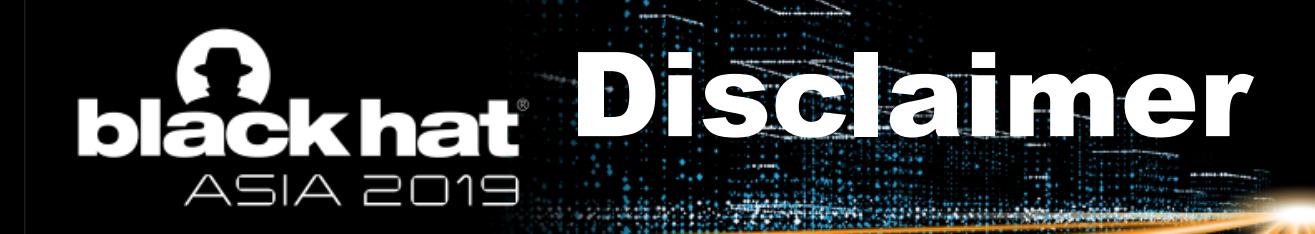

The methods described here are risky and may damage or destroy your computer. We take no responsibility for any attempts inspired by our work and do not guarantee the operability of anything.

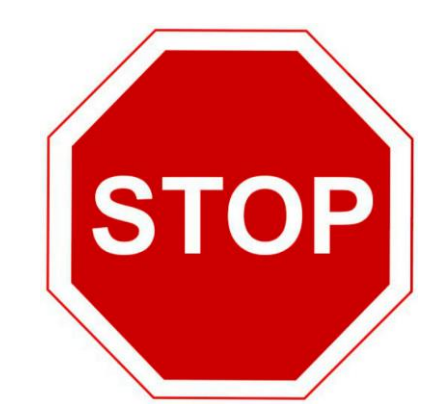

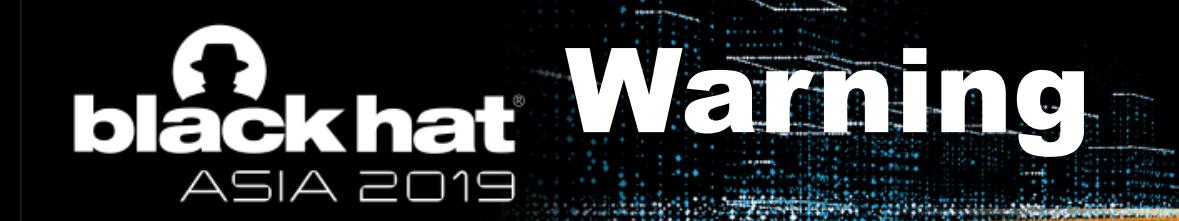

1. All information provided here is a result of public software, firmware, and hardware analysis. This research may contain true mistakes and inaccuracies.

2. Our access to Intel VISA is made possible by the [Intel-SA-00086](https://www.intel.com/content/www/us/en/security-center/advisory/intel-sa-00086.html) vulnerability that we detected, but you can try other methods. ;)

3. If you find mistakes, please let us know (email or Twitter).

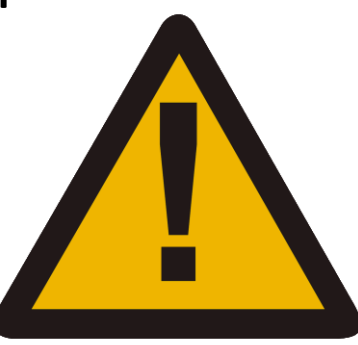

3

#### Deep Intel CPU (Our View) **čkhat** ASIA 2019

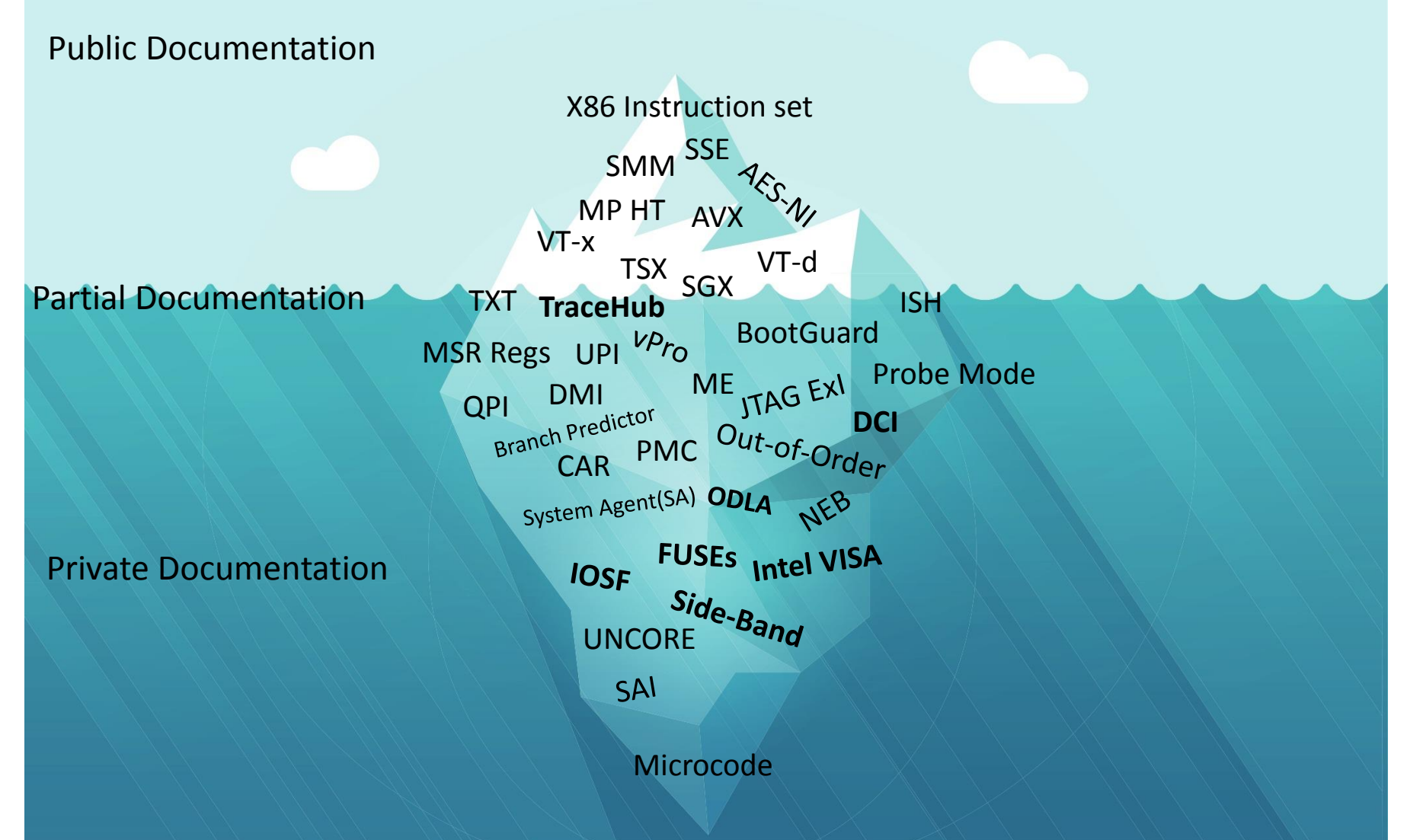

4

## Why Intel VISA ick hat

Intel VISA should primarily interest researchers:

- Low-level access to CPU signals on the customer's platform;
- Study of speculative execution and out-of-order;
- Reconstruction of internal architecture.

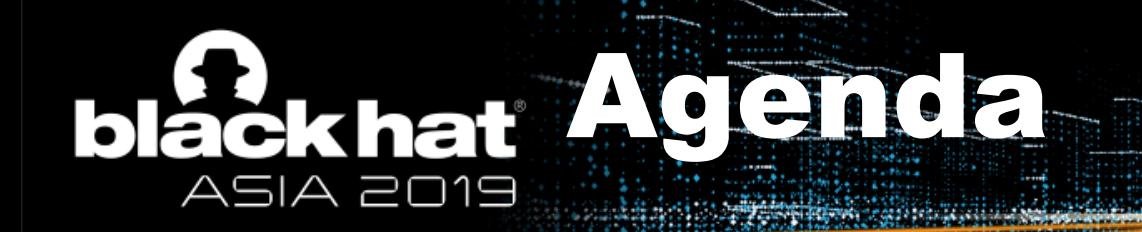

- Intel Debugging Tools Overview
- What is Intel Trace Hub
- Built-in Logic Analyzer for CPU and PCH
- The Secrets of Intel System Studio
- A Few Words About Security

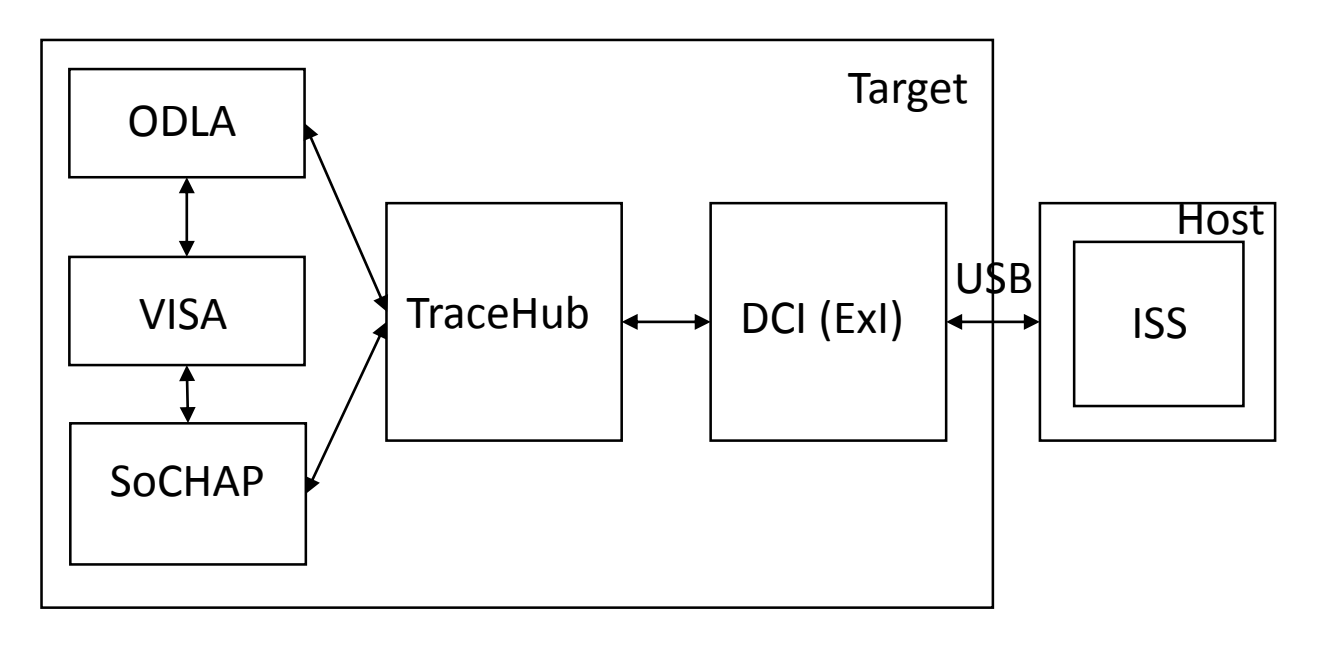

6

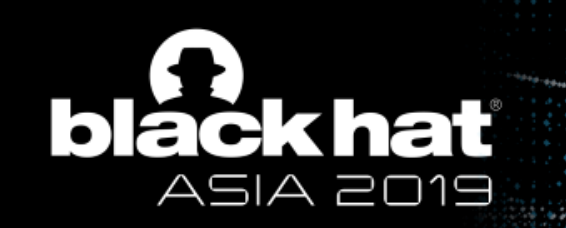

## Intel Debugging Tools Overview

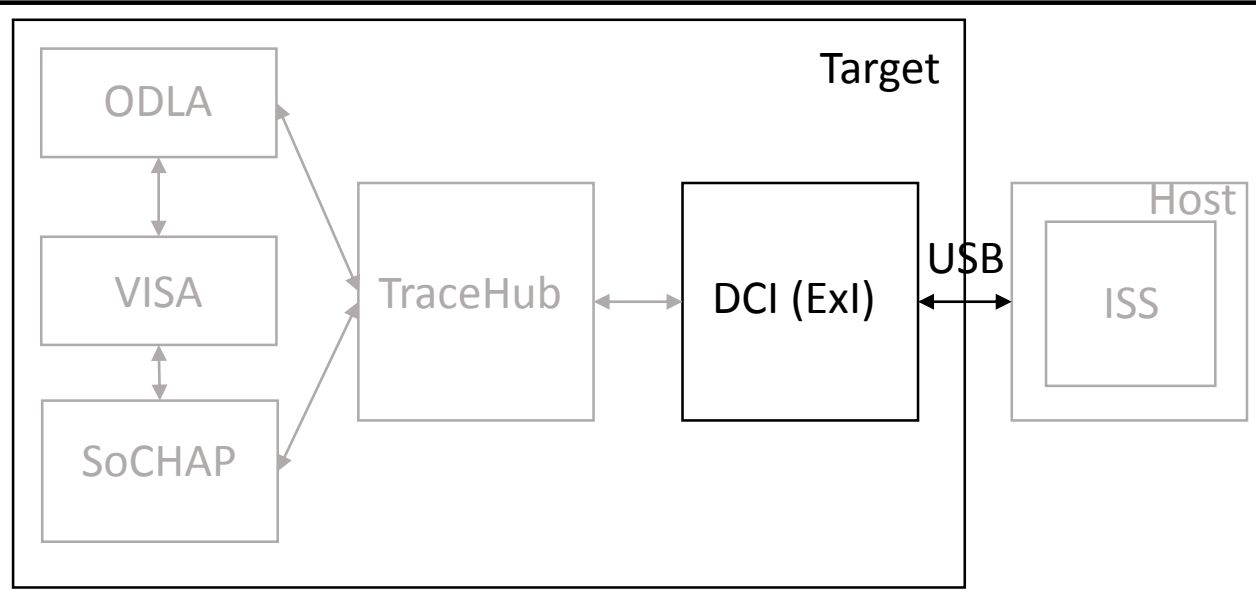

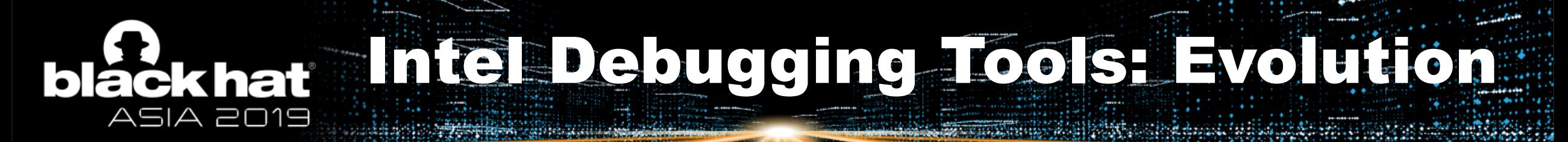

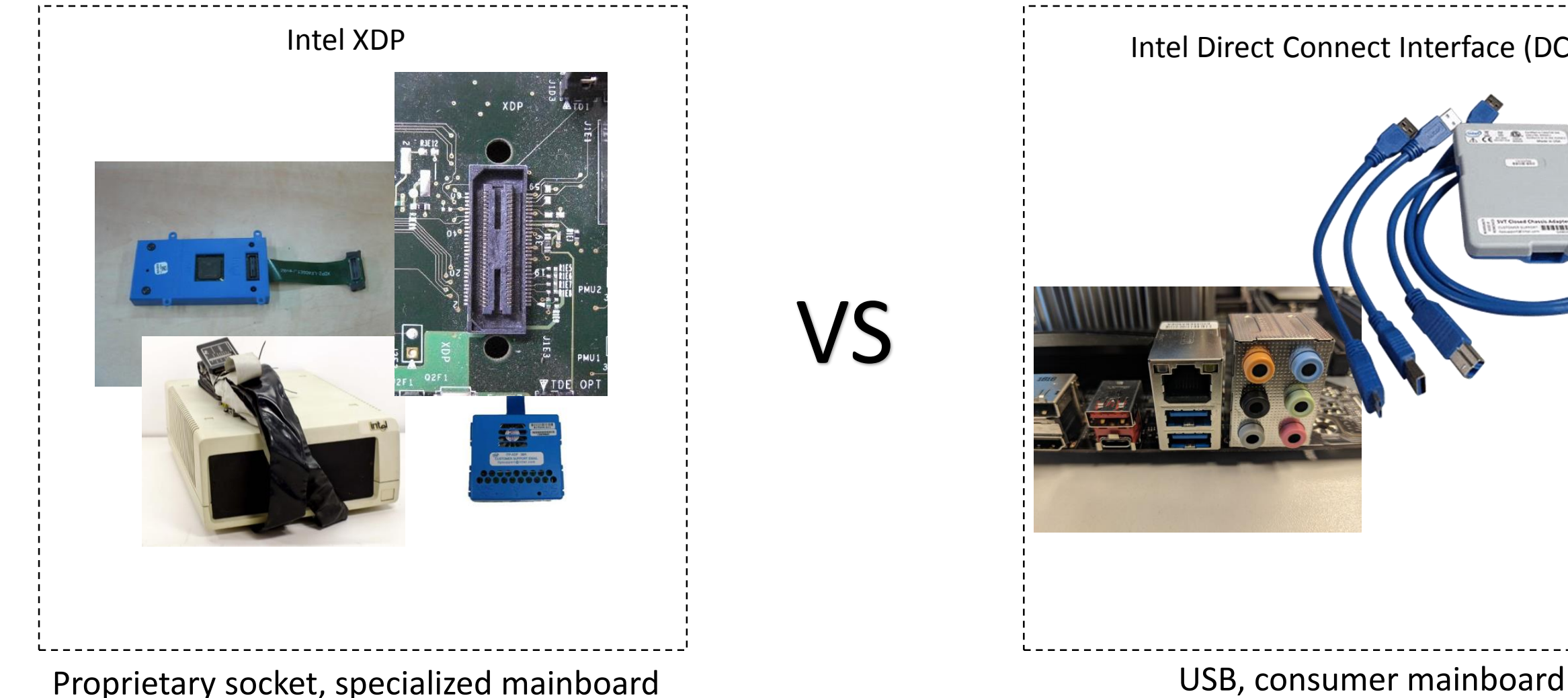

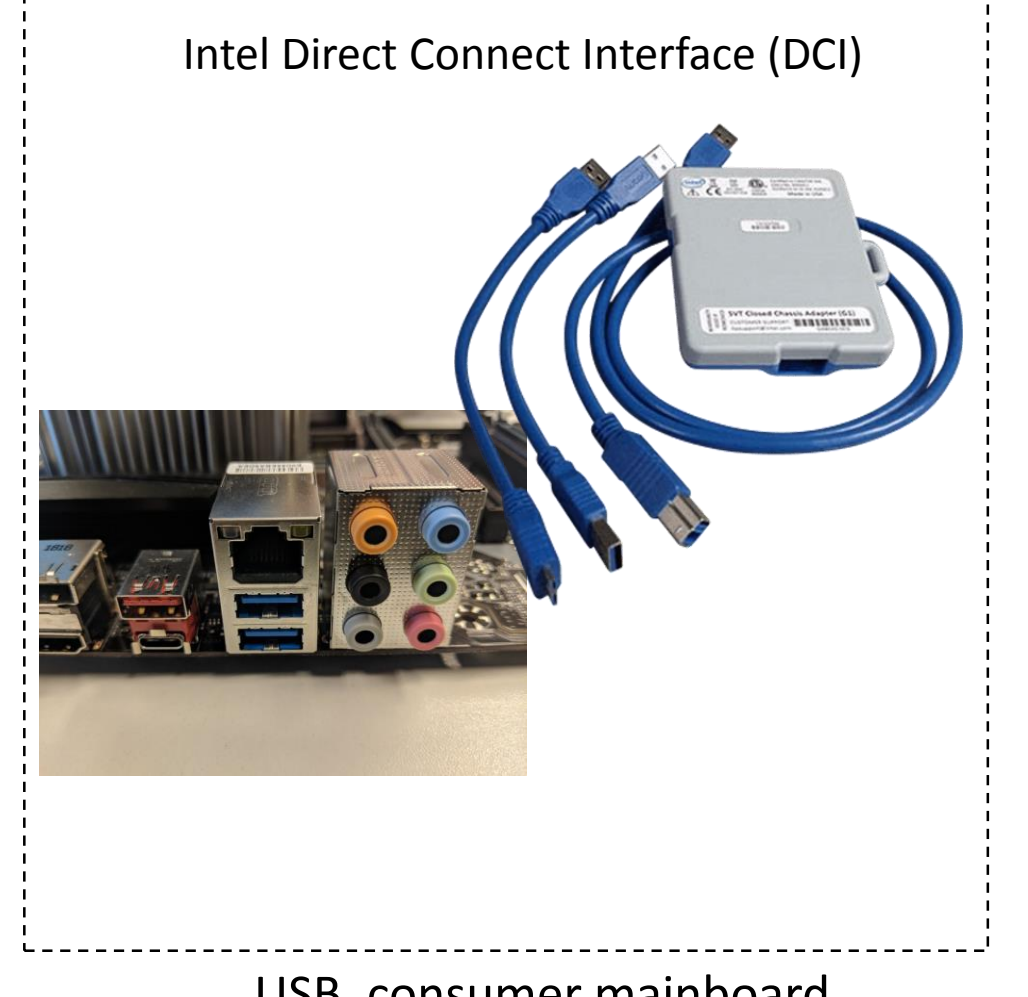

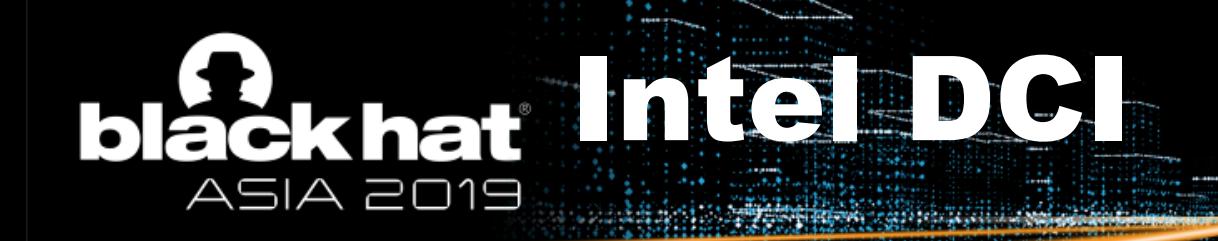

- Intel DFx Abstraction Layout
- Check PCH GPIO pins
- Check DDR memory
- Check USB devices

• ....

- Check Direct Media Interface (DMI)
- Check CPU high precision event timer
- Check PCH PCIe bus/drivers
- Check PCH SMBus /devices

9

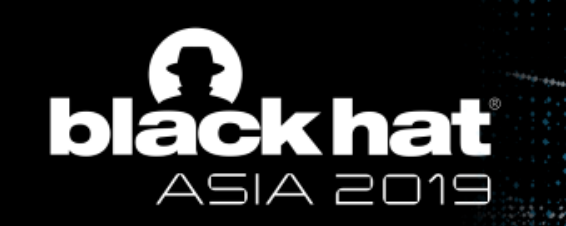

## Intel Trace Hub

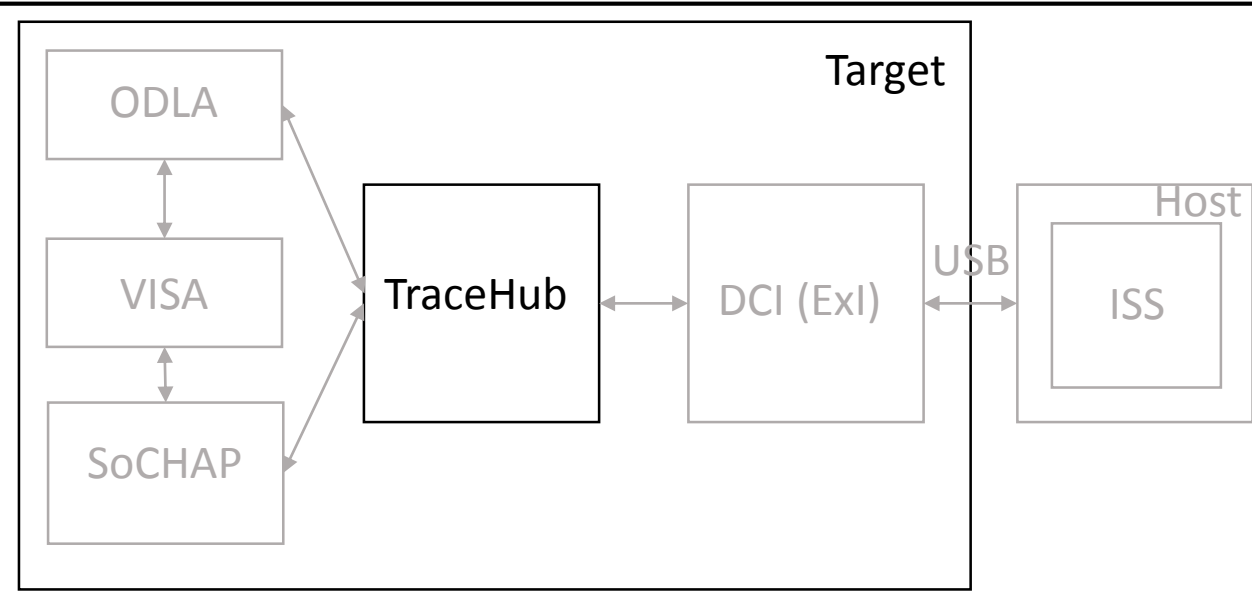

# khat Intel PCH/SoC Hardware Traci

- Integrated into Trace Hub.
- Consists of Intel VISA, ODLA, SoCHAP.
- Controlled by the Trace Hub MMIO CSR range.
- Uses Trace Hub components for trace data collection.
- Uses Common Trigger Sequencer for triggering capabilities.
- Supports all Trace Hub transports (DCI BSSB, DbC, HTI, and PTI via GPIO).

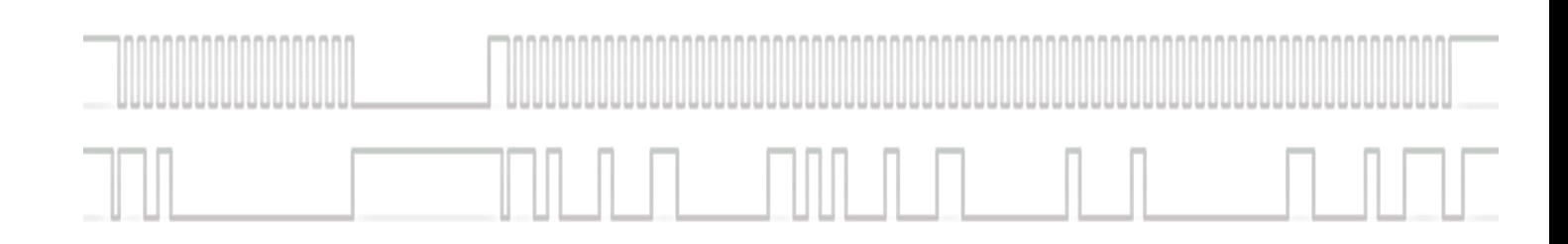

# Intel Trace Hub

- A new Intel approach to collection of all trace data in a platform (since Skylake).
- The internal code name is North Peak (NPK).
- Supports software, firmware, and hardware tracing.
- Dedicated IP unit accessible by PCI, IOSF Side Band, JTAG.
- Consists of Trace Sources (Masters) and Global Trace Hub.
- Encodes trace data into the MIPI STPv2 protocol.
- Collects data into RAM, sends it to HW interfaces.
- Supports Intel Processor Trace and Architectural Events Tracing.
- Has Common Trigger Sequencer (CTS) for flexible control of trace masters.

#### blackhat Intel Trace Hubson ASIA 2019 <u>Side in Stadium and Stadium and Stadium and Stadium and Stadium and Stadium and Stadium and Stadium and Stadium and Stadium and Stadium and Stadium and Stadium and Stadium and Stadium and Stadium and Stadium and Stadium a</u> <u> La Bancardia</u>

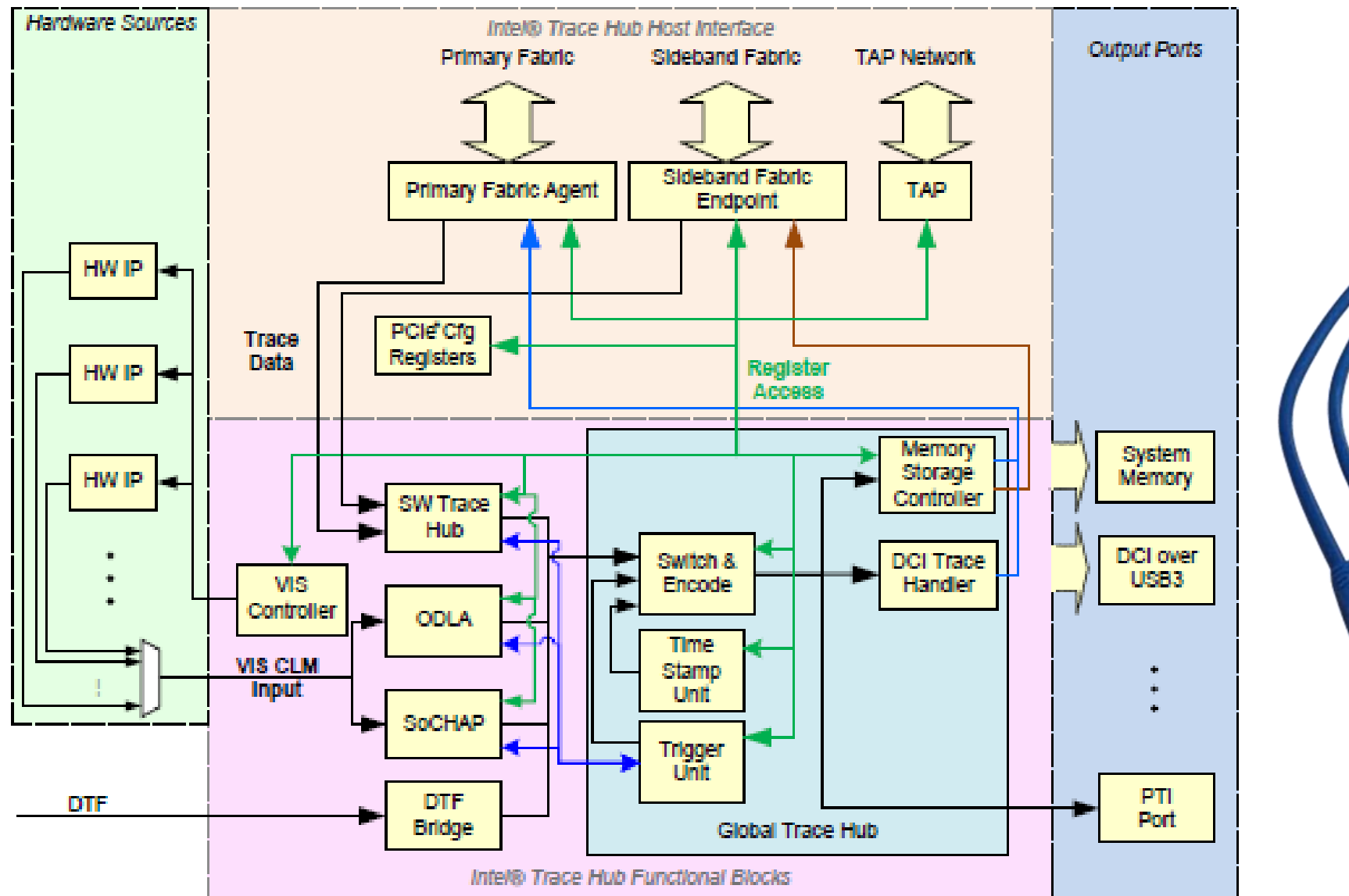

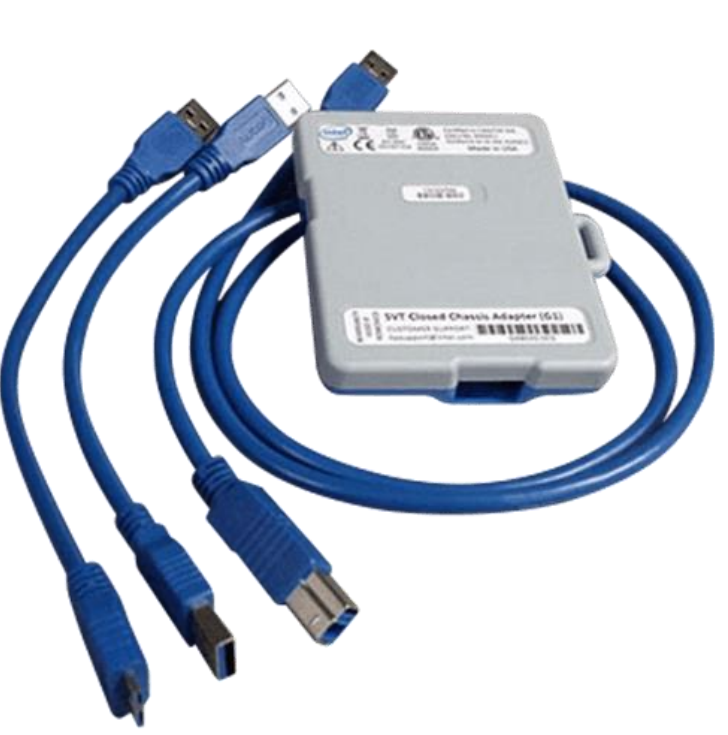

# Intel Trace Hub Software

- Software stack of two libraries: Trace Hub API and Trace Decode Engine.
- Each library is provided with native tools: **npk cfg64.exe** and **tde\_boot.exe**.
- Both libraries are configured by XMLs: **npk.xml**, **visa.xml**, **tde.xml**.
- Trace Hub API uses special Interview XML for HW events description.
- Trace Hub API serializes its state to **\*.tracecfg** JSON.
- The software is installed as part of the Intel System Trace tool.
- There isn't any public (non-NDA) info about the libraries.
- The Linux version of the libraries has **unstripped** (function names) binaries.

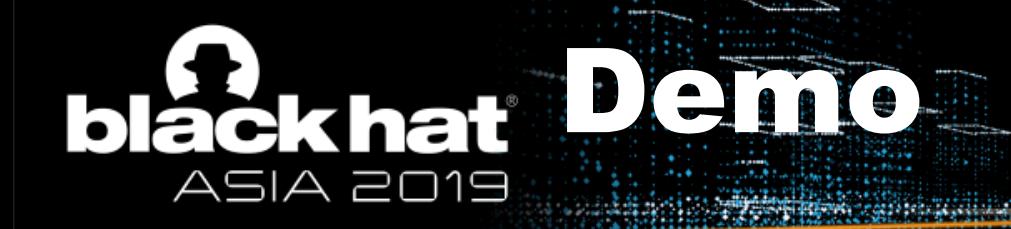

## CSME Tracing

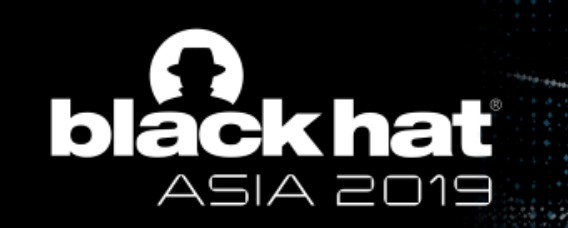

## Intel Visualization of Internal Signals Architecture (VISA\*)

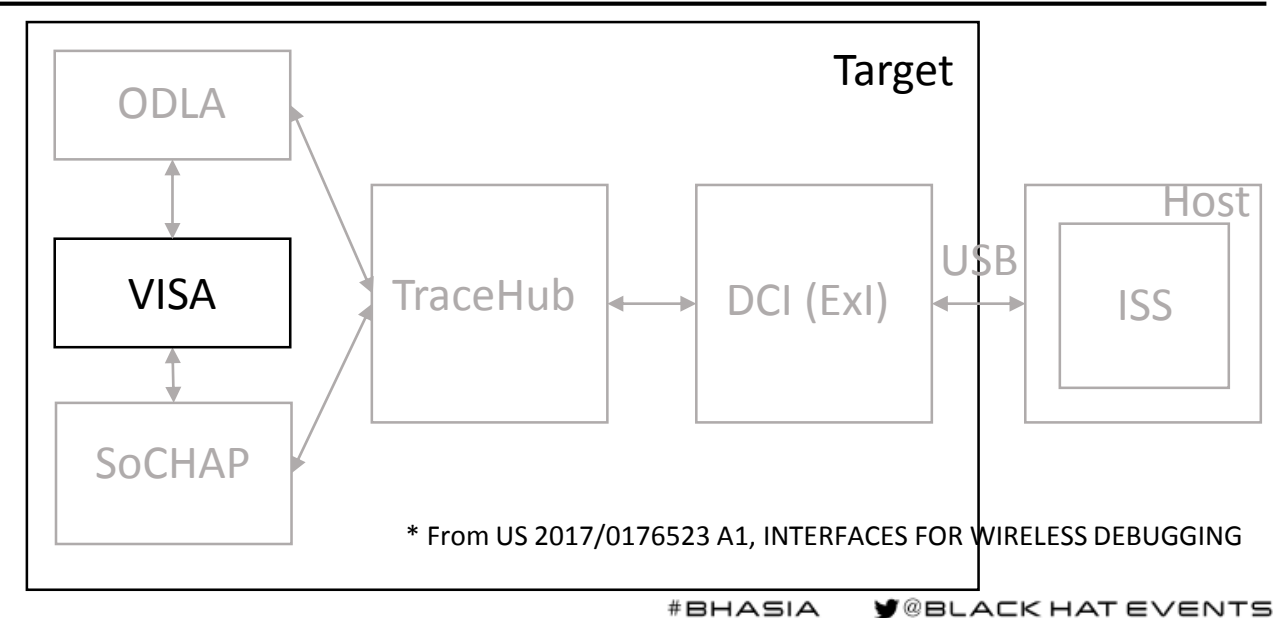

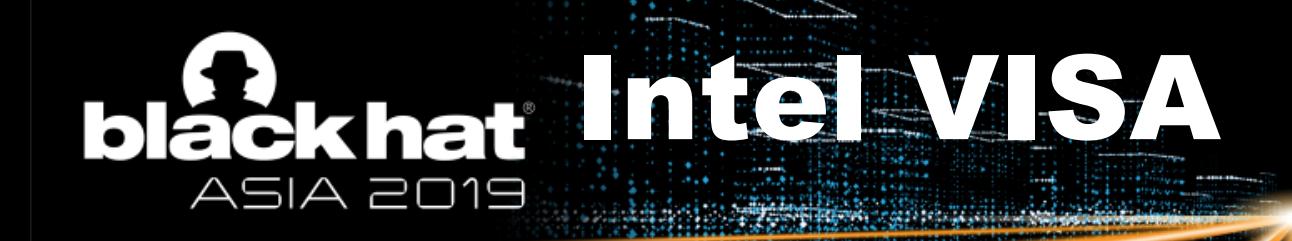

- Stands for Visualization of Internal Signals Architecture.
- A network of hundreds of multiplexers routing debug signals to ODLA.
- Each IP unit selects a set of signals to be routed to VISA.
- Dedicated VISA Registers Controller (VRC) managing the network.
- Three types of multiplexers: CLM, PLM, and ULM.
- VISA uses native internal clocks.
- VISA can route IP signals and native clocks to external Logic Analyzer.
- Each multiplexer supports an advanced pattern generator.

## Deckheimid VISA Schematic ASIA 2019

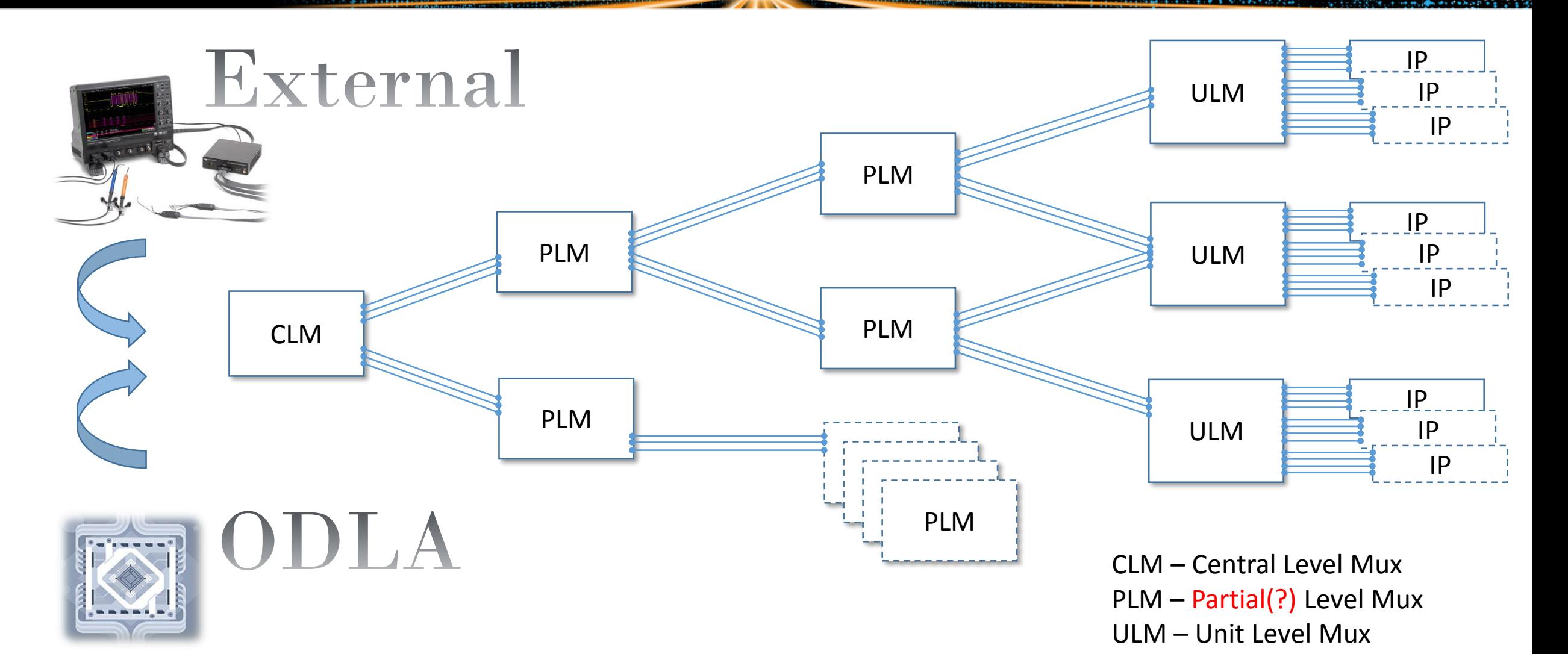

# Intel VISA Registers Controller (VRC)

- VRC defines fixed MMIO ranges for each Mux register.
- Each Mux has one control register for every output lane.
- VRC defines selectors for native clocks and for IP units signal groups.
- ULM lanes transmit one native clock and a group of IP signals.
- CLM and PLM lanes transmit lanes of other PLMs and ULMs.
- CLM and some ULMs have special xbar lanes for CTS and SoCHAP.
- VRC controls access to lane control registers.
- VRC has Replay RAM for automatic Intel VISA reconfiguration.

## Daekhar / SAWml ASIA 2019

#### **Multiplexor descriptor**

<mux name="/pch/parleg/parleg pwell wrapper/fuse top1/i chassis fuse controller top/chfuscntl ulm" num lanes="2" num xbar lanes="0" <output lane num="0" output lane num="0" />

<output lane num="1" output lane num="1" />

<clock clk="/pch/parleg/parleg pwell wrapper/fuse top1/i chassis fuse controller top/fuse ro clk gated" sel="0" ss="0" />

<clock clk="/pch/parleg/parleg pwell wrapper/fuse top1/i chassis fuse controller top/fuse ref clk gated" sel="1" ss="0" />

<clock clk="/pch/parleg/parleg pwell wrapper/fuse top1/i chassis fuse controller top/ftap tck" sel="2" ss="0" />

 $\langle$ /mux $\rangle$ 

#### **IP unit signals group descriptor**

<group clk="/pch/parleg/parleg pwell wrapper/fuse top1/i chassis fuse controller top/fuse ro clk gated" name="/pch/parleg/parleg pwell <mux path clk sel="0" lane sel="20" mux name="/pch/parleg/parleg pwell wrapper/fuse top1/i chassis fuse controller top/chfuscntl ulm' <mux path clk sel="4" lane sel="5" mux name="/pch/parleg/parleg pwell wrapper/plm parleg/plm" /> <mux path clk sel="0" lane sel="1" mux name="/pch/parlpss/parlpss pwell wrapper/plm parlpss/plm" /> <mux path clk sel="0" lane sel="1" mux name="/pch/parsdx/parsdx pwell wrapper/plm parsdx/plm" /> <mux path clk sel="8" lane sel="9" mux name="/pch/parcavshub/parcavshub pwell wrapper/plm parcavshub/plm" /> <mux path clk sel="0" lane sel="1" mux name="/pch/parnpk/parnpk pwell wrapper/plm parnpk l/plm" /> <mux path clk sel="0" lane sel="1" mux name="/pch/parnpk/parnpk pwell wrapper/clm/clm" /> <signal bit="0" name="/pch/parleg/parleg pwell wrapper/fuse top1/i chassis fuse controller top/i fuse mem if arb/gfsm outaddr[0]" /> <signal bit="1" name="/pch/parleg/parleg pwell wrapper/fuse top1/i chassis fuse controller top/i fuse mem if arb/gfsm outaddr[1]" /> <signal bit="2" name="/pch/parleg/parleg pwell wrapper/fuse top1/i chassis fuse controller top/i fuse mem if arb/gfsm outaddr[2]" /> <signal bit="3" name="/pch/parleg/parleg pwell wrapper/fuse top1/i chassis fuse controller top/i fuse mem if arb/gfsm outaddr[3]" /> <signal bit="4" name="/pch/parleg/parleg\_pwell\_wrapper/fuse\_top1/i\_chassis\_fuse\_controller\_top/i\_fuse\_mem\_if\_arb/gfsm\_outaddr[4]" /> <signal bit="5" name="/pch/parleg/parleg pwell wrapper/fuse top1/i chassis fuse controller top/i fuse mem if arb/gfsm outaddr[5]" /> <signal bit="6" name="/pch/parleg/parleg pwell wrapper/fuse top1/i chassis fuse controller top/i fuse mem if arb/gfsm outaddr[6]" /> <signal bit="7" name="/pch/parleg/parleg pwell wrapper/fuse top1/i chassis fuse controller top/i fuse mem if arb/gfsm outaddr[7]" />

 $\langle$  (group>

#### **Registers descriptor**

<register mux="/pch/parleg/parleg pwell wrapper/fuse top1/i chassis fuse controller top/chfuscntl ulm" offset="0x21F80" standard="visa ctrl">VISA Control <register mux="/pch/parleg/parleg\_pwell\_wrapper/fuse\_top1/i\_chassis\_fuse\_controller\_top/chfuscntl\_ulm" offset="0x21F84" reg\_num="0" standard="visa\_lane"> <register mux="/pch/parleg/parleg pwell wrapper/fuse top1/i chassis fuse controller top/chfuscntl ulm" offset="0x21F88" reg num="1" standard="visa lane">

#### Our collection (Intel VISA XMLs) **black hat** ASIA 2019

**SERVICE SERVICE** 

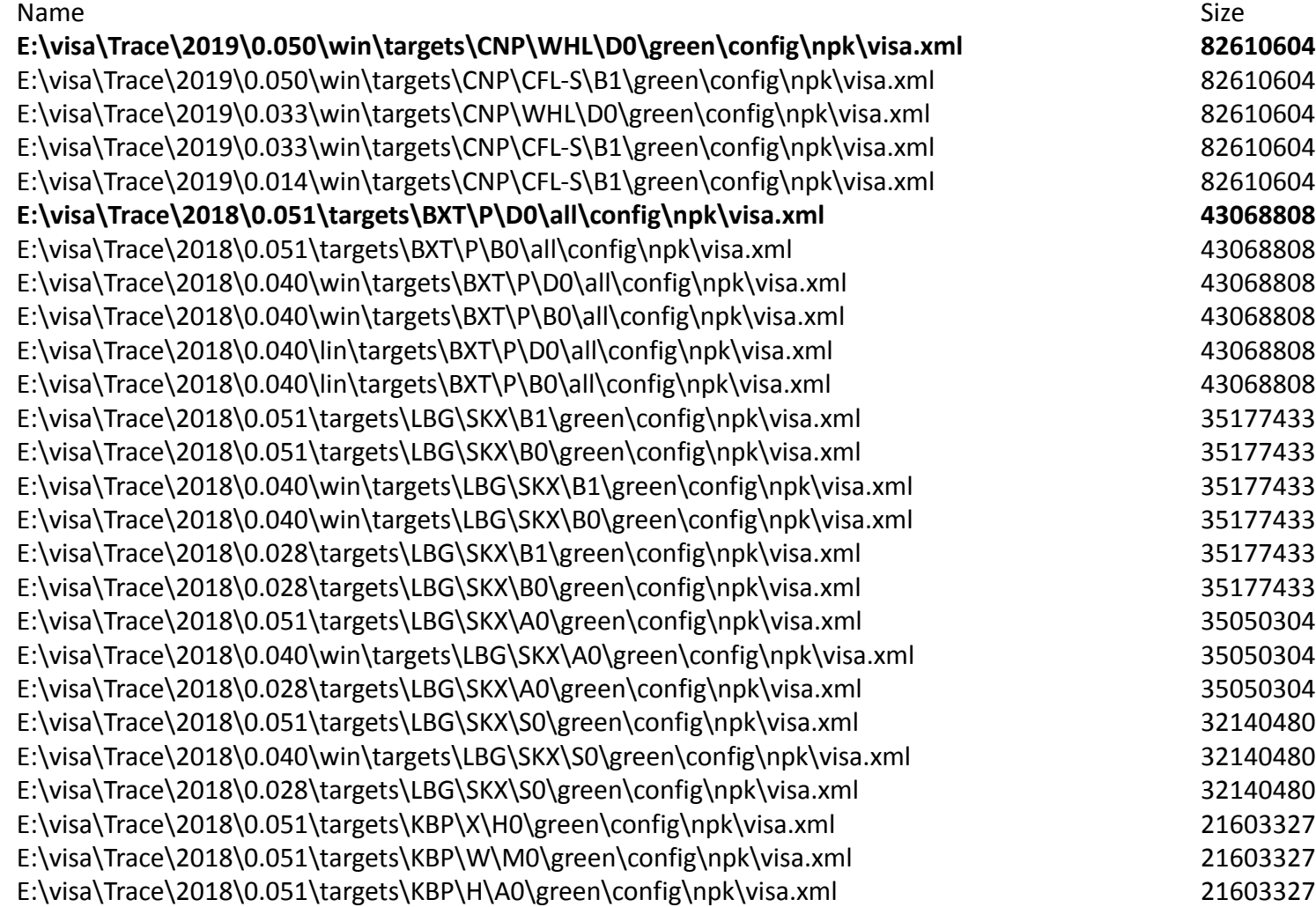

black hat Multiplexers & Groups

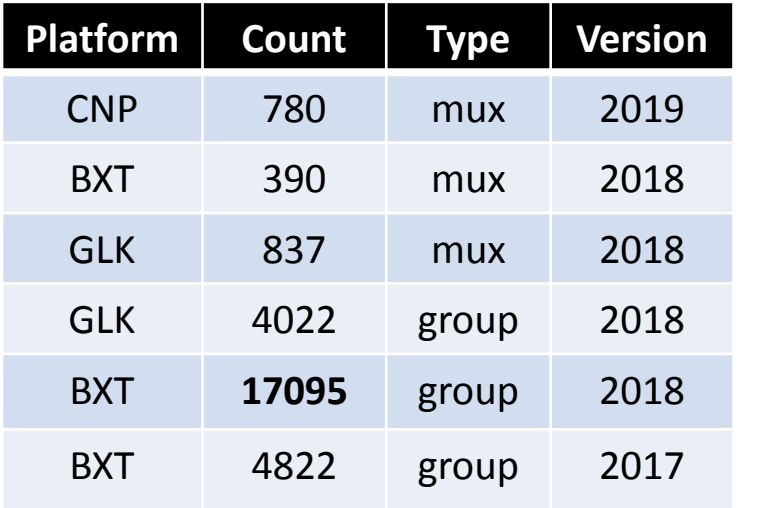

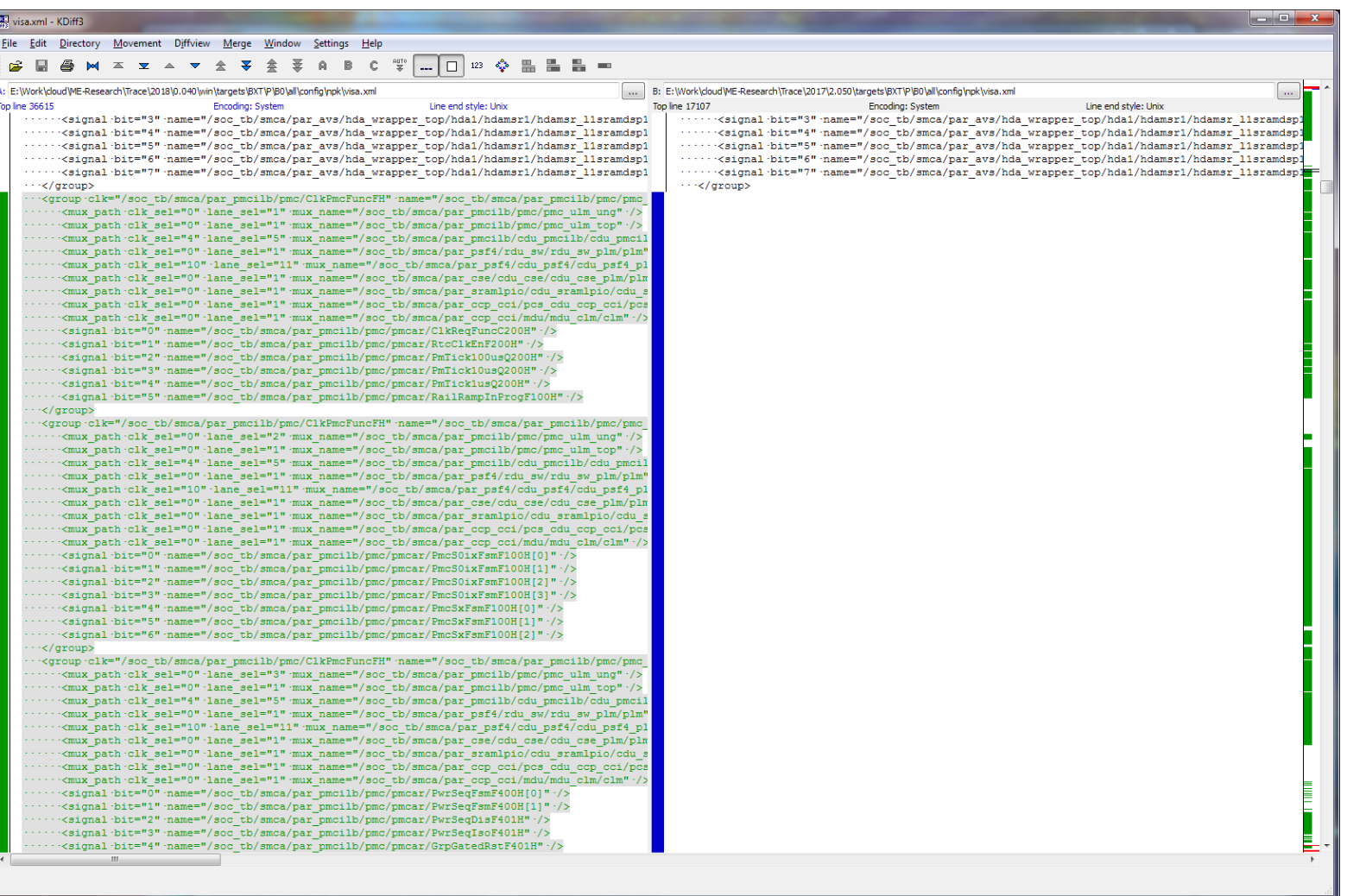

## **blackhat Intel VISA Control Registers: ASIA 2019**

#### visa\_lane / visa\_clm\_lane

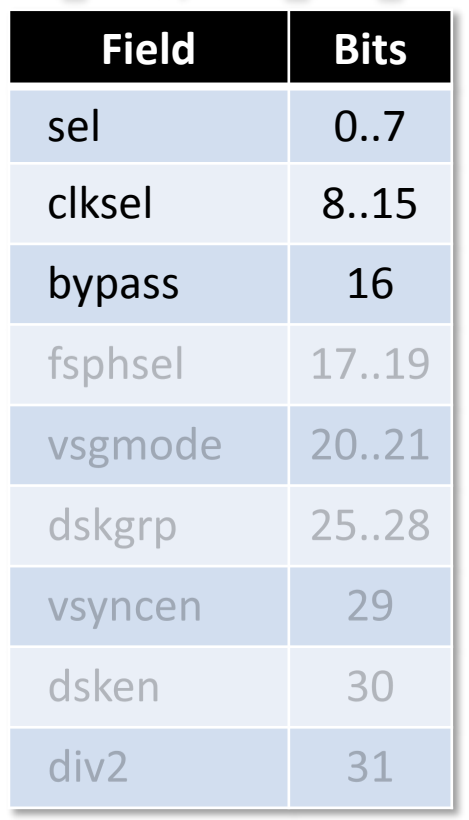

#### visa\_slide

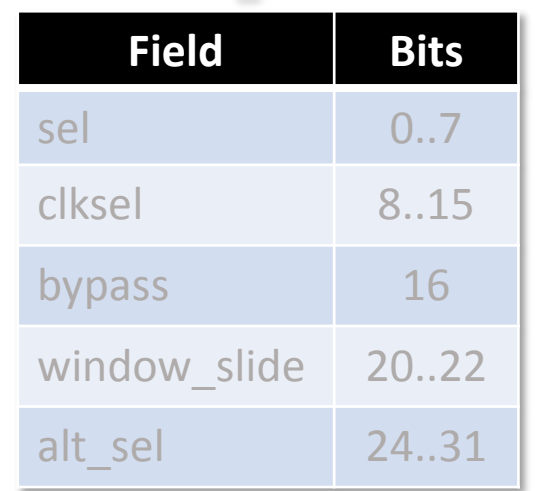

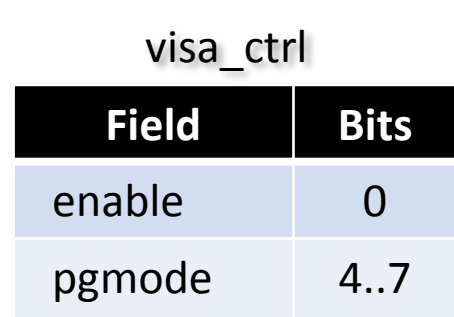

#### visa\_stepdown

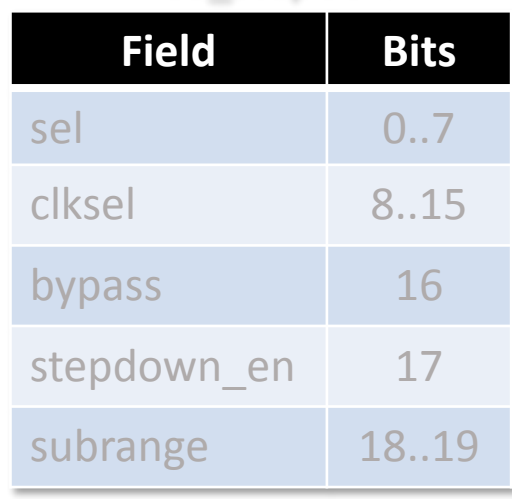

#### visa\_xbar

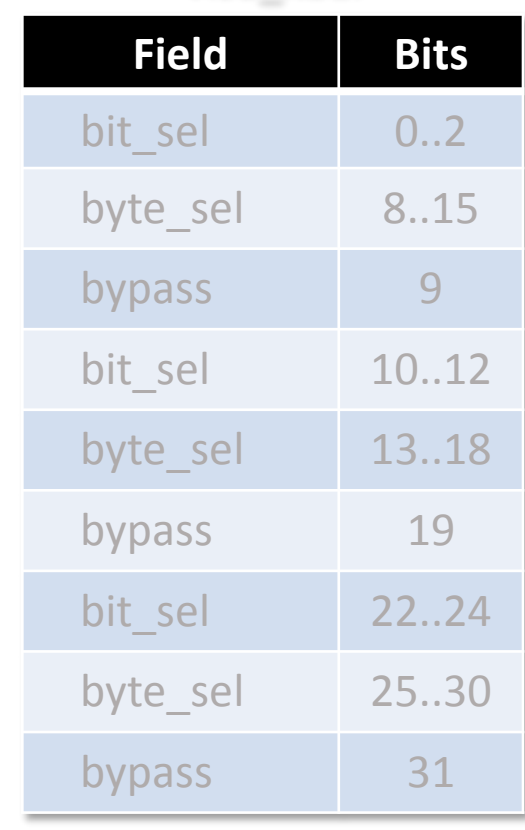

# Dackhat MGIWSA Multiplexer

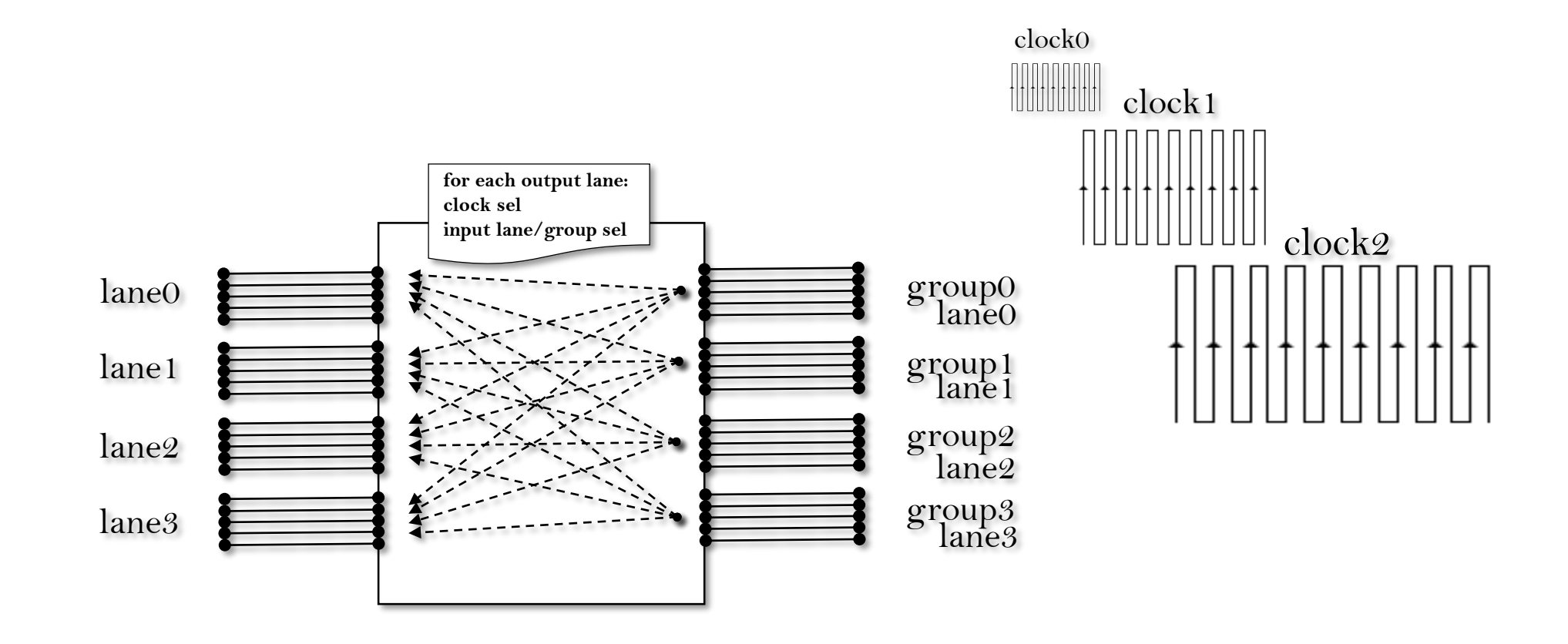

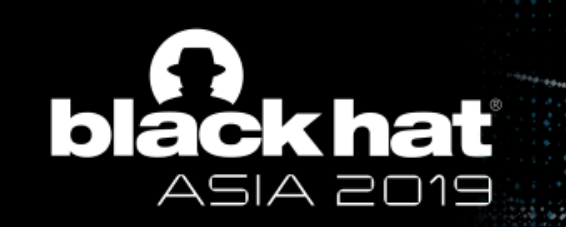

## Intel On-Die Logic Analyzer (ODLA)

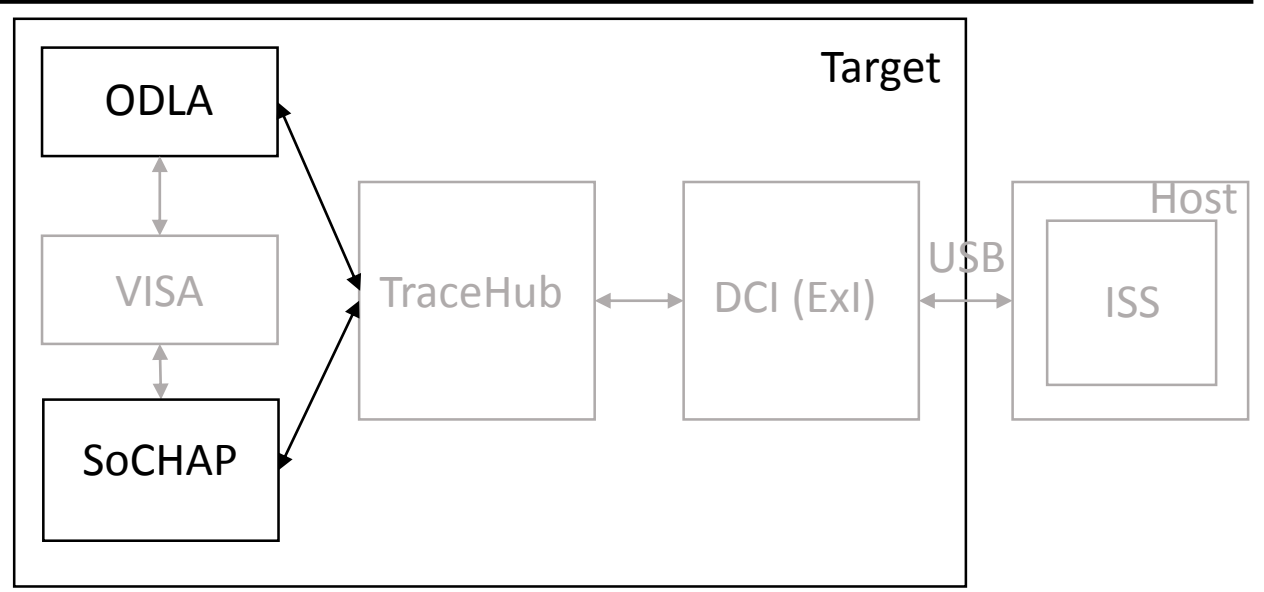

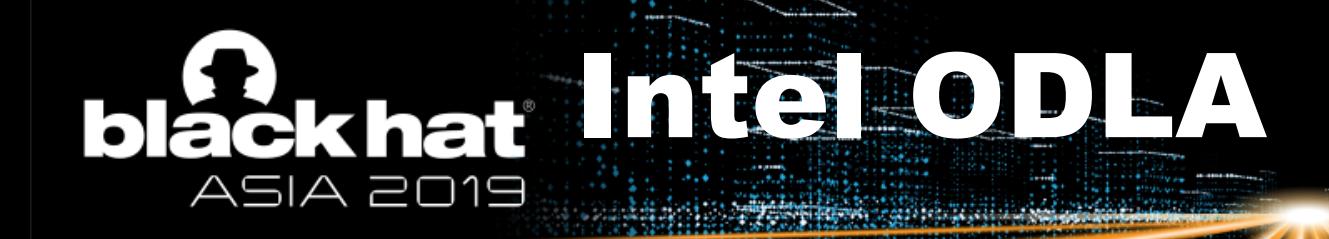

- Internal sampling and timestamp generation at ~400 MHz.
- Uses native SoC/PCH clocks to validate lanes (clock-off detection).
- Can sample up to 16 lanes (128 signals) per clock.
- Has per-lane and global buffer resources.
- Arbitrates lanes based on 2-bit weights.
- Supports store-on-change compression.
- Encodes sampled signal data into a private format.
- Sends encoded data to GTH (Master ID = 1) to be wrapped into STP format.
- TDE ODLA decoder log (in debug mode) allows analyzing the private format.

# DE COUPUT EXAMPL

**Stimescale** 1ps \$end **\$comment** Overloaded symbol values:  $u = CLOCK$  OFF  $w =$  FILTERED VALUE - = BUFFER OVERFLOW  $x = NO DATA$  $z = UNKNOWN$  TRANSITION Send \$scope module VISA \$end \$var wire 1 A trace trigger \$end \$scope module default \$end \$var wire 8 E lane3[7:0] \$end \$var wire 8 D lane2[7:0] \$end \$var wire 8 C lane1[7:0] \$end \$var wire 8 B lane0[7:0] \$end Supscope Send Senddefinitions Send  $#0$ b0 A b0 B b0 C b<sub>0</sub> D b0 E #163802500 b0 B b0 C b<sub>0</sub> D b0 E #4150817035000 b11110101 D **b111 E** #4150817037500 b0 B  $b0C$ #4150817052500 b10110111 B b10100100 C #4150817055000 b0 B b0 C #18446567560093026615  $h0$  D b0 E #8710235452500 bx B bx C bx D bx E #8710235455000 bu B bu C bu D bu E

- Default file name **capture\_vcd\_decoder.vcd**.
- Placed at the path of the tde boot64.exe session XML.
- Contains a timestamp in ps for each sample interval.
- Displays a special 1-bit lane  $A$  trigger.
- Lanes data are only in binary format.
- Marks special conditions with the symbols **u, w, -, x, z**.

Diackhat ODLA Packets Log

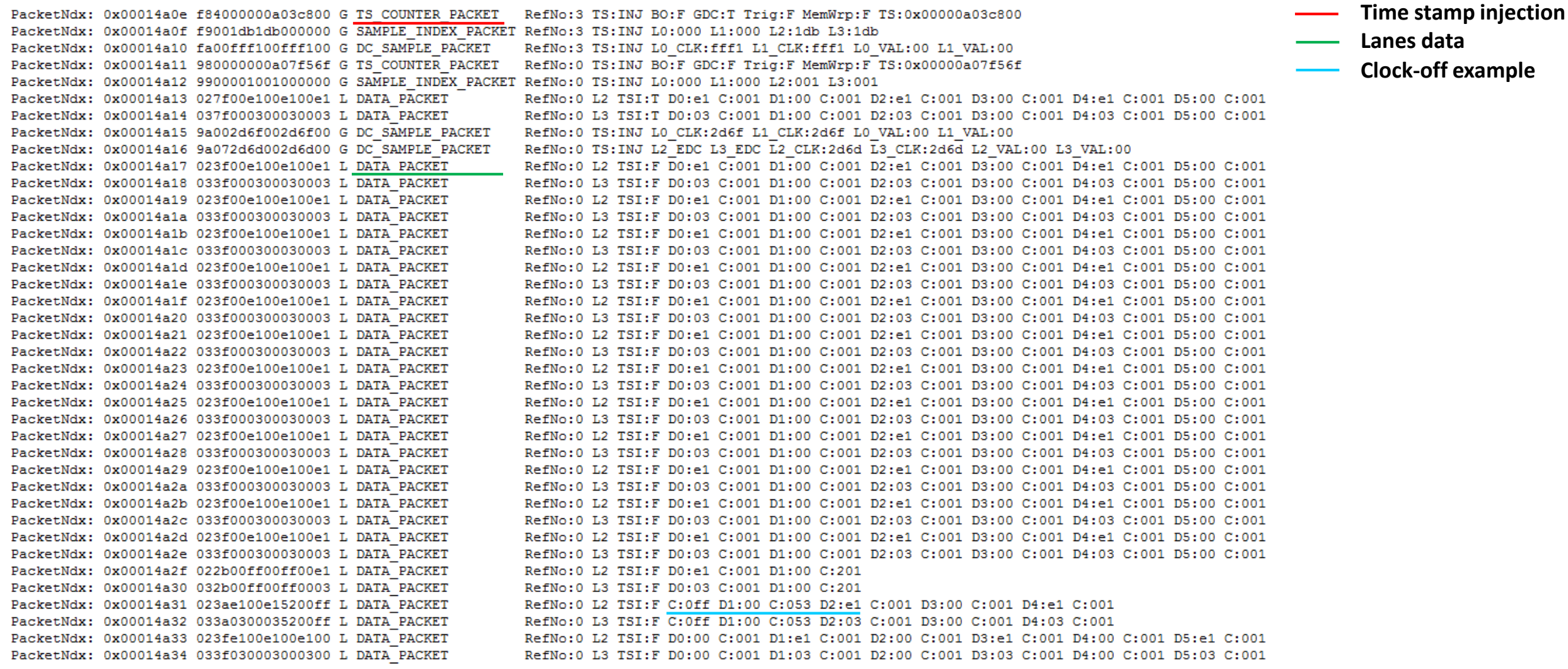

28

# ODEAL Recinquested by St

Ensure that you have *npk.xml* and *visa.xml* for your platform. Check the following path:

<Program Files>\IntelSWTools\system\_debugger\_[version]\system\_trace\targets\[your platform]\[stepping]\[green|all]\config\npk

Create *interview.xml* describing the desired hardware events.

See the next slide for an example of interview.xml.

Create *tde.xml* describing TDE session parameters.

Hint: The System Trace tool from System Studio can do it for you.

- $\checkmark$  Run *tde boot64.exe* with the appropriate tde.xml.
- **√** Run *npk* cfg64.exe to start a trace session.

Example command:

npk\_cfg64.exe --ipcapi --xml-file <npk.xml> --access-profile TAP\_ONLY --trace-src HW --dest-port BSSB --event-list /Events//event1

- $\checkmark$  Wait for or reproduce the hardware event.
- Stop the trace session by pressing *<Ctrl+C>* in the *npk\_cfg* console.
- Stop the trace decode session by pressing *<Ctrl+C>* in the *tde\_boot* console.
- Check *capture\_vcd\_decoder.vcd* in the trace session folder (near tde.xml).

## **Dackhat nterview.xml** ASIA 2019

```
<InterView version="2.0">
 <EventFolder name="">
    <Event Name="mia dbus">
      <Expression>/soc tb/smca/par cse/cse wrapper top/cse top/cse pg/cfmia/mia cfn dBusX svisa hclk[7:0] != 8'hff</Expression>
   \langle/Event>
    <Event Name="hfwdbg">
      <Expression>
               /soc_tb/smca/par_cse/cse_wrapper_top/cse_top/cse_pg/cfmia/cf/cf_core_0/i_hunit/i_hmessage/i_hconfig/DFD_HFWDBG[0] != 1'b0 ||
               /soc tb/smca/par cse/cse wrapper top/cse top/cse pg/cfmia/cf/cf core 0/i hunit/i hmessage/i hconfig/DFD HFWDBG[8] != 1'b0
     </Expression>
   \langle/Event>
 </EventFolder>
</InterView>
```
\* Expressions contain full signal names of output groups from visa.xml

# Intel SoCHAP

- Stands for SoC CHAP (*Chipset Hardware Architecture Performance*).
- Designed to count HW events based on signal patterns.
- Samples signals from Intel VISA xbars at the rate of hundreds of MHz.
- Uses native clocks for lanes clock-off detection.
- Up to 16 mask/match registers (HW events).
- Up to 16 counters with advanced control (inc/dec, preload).
- Can count event occurrence or event duration.
- Counters can be read from MMIO registers or sent to GTH (Master ID = 2).

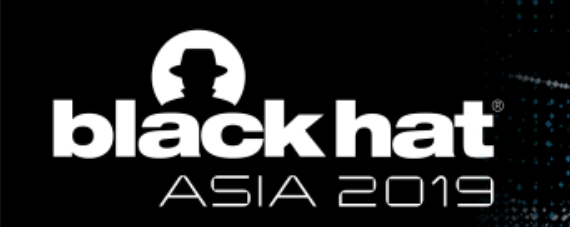

## What we've got

## Intel On-Chip System Fabric (IOSF)

## Intel On-Chip System Fabric k ha

- Intel private IP units on-die interconnect specification.
- Primarily designed for SoCs and later carried over to PCH.
- Allows interchangeable IP units design.
- Allows seamless third-party IP units integration.
- Defines three types of interconnect buses: Primary, Side Band, and DFx (JTAG).
- Defines a bridge specification for the OCP (Open Core Protocol) bus.
- Defines bridges for legacy/external buses: PCI-E, SPXB, NEB, FSB.
- Uniquely identifies each IP unit by Security Attribute of Initiator (SAI).
- Defines access control rules for IPs based on SAI.
- Propagates SAI between all buses.

## IOSE Primary Bus čk ha

- Fast-speed, parallel bus for primary data flows within a platform.
- Greatly extends the PCI-E transaction layer specification.
- Variable parameters within each segment (bus width, frequency).
- Based on Primary Scalable Fabric (PSF) IP unit.
- PSF routes transactions between upstream and downstream ports.
- Supports different root spaces with independent address ranges.
- Supports point-to-point transaction of IP units.
- Supports different decode (routing) modes (address, source, target).
- Despite BDF, each IP unit is addressable by Dest ID (PSF#, port group, and port ID).
- Intel CSME has its own bridge (ATT) to IOSF Primary that allows specifying Dest ID.
- PSF allows controlling VTd for its transaction in each root space.

## IOSESICE Band BUS :kha

- Low-speed bus for all out-of-band communications.
- Used for private configuration, fuse distribution, error reporting.
- Uniquely identifies each IP unit by global Port ID.
- There are multiple Side Band Routers (SBR) that make up the bus.
- Defines opcodes to access the IPs configuration space, IO/Memory BARs.
- Defines an opcode for the special messaging (private configuration) address space.
- Some IP units (for example, fuse controller) support custom opcodes.
- Has Primary-to-Side-Band (P2SB) and DFx-to-Side-Band (TPSB) bridges.
- IOSF Primary PSF units are controlled by SB.
- Different SoCs/PCH unlock modes give different access levels to SB via TPSB.
- A P2SB bridge can give special access to SB for devices with a special SAI (for example, TAM).
- Intel CSME has full access to SB (via its own ATT bridge with a privileged SAI).
- DFx Aggregator, a special device managing all platform security, is controlled by SB.

#### IOSF example for LBG Chipset ASIA 2019 **TAN BERKETTEL**

**SALES AND ARRANGEMENT COMMUNISTIC** 

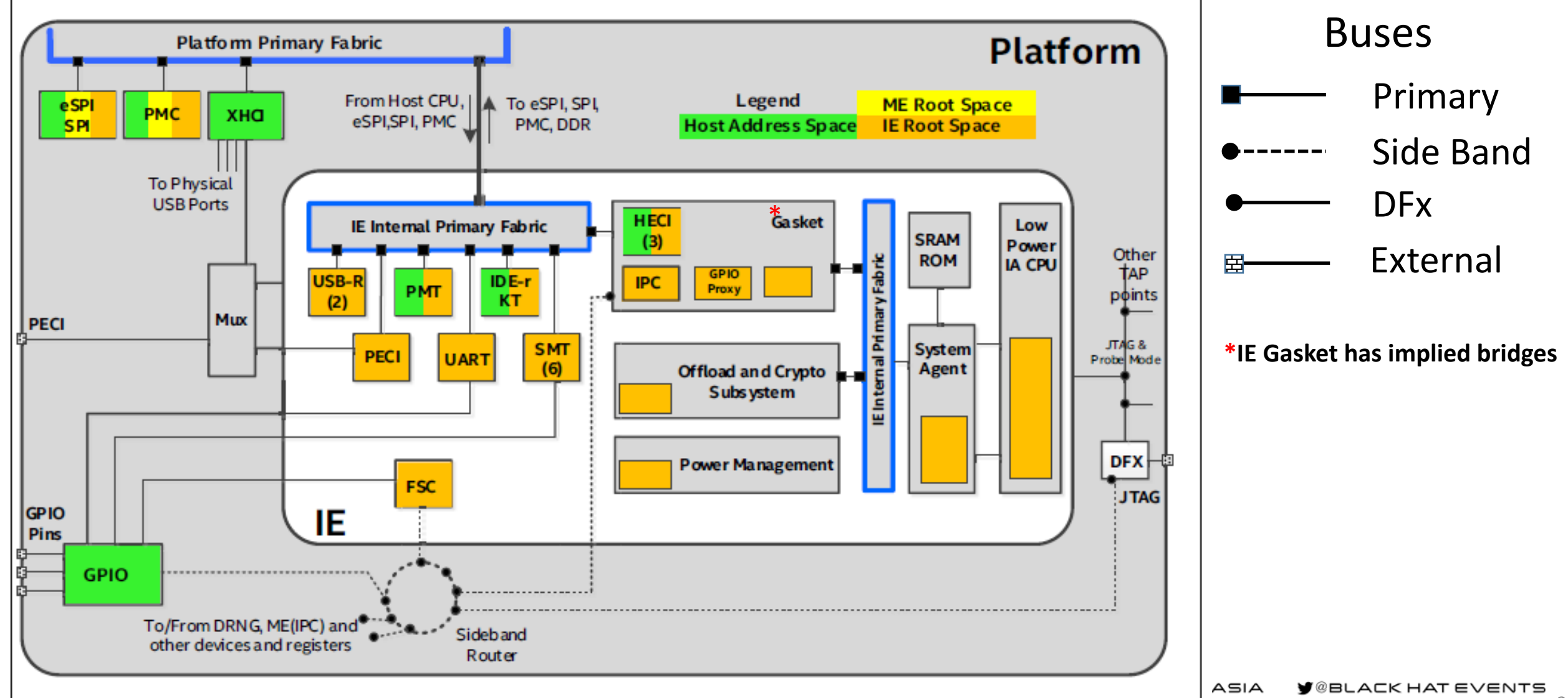

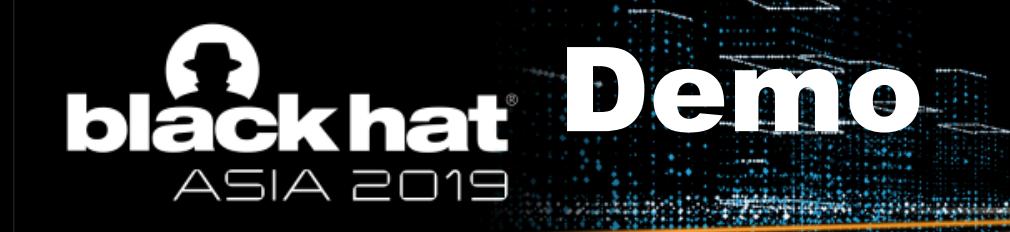

## FUSEs

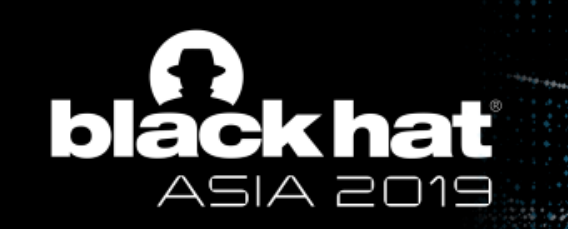

## The Secrets of the Public Version of Intel System Studio

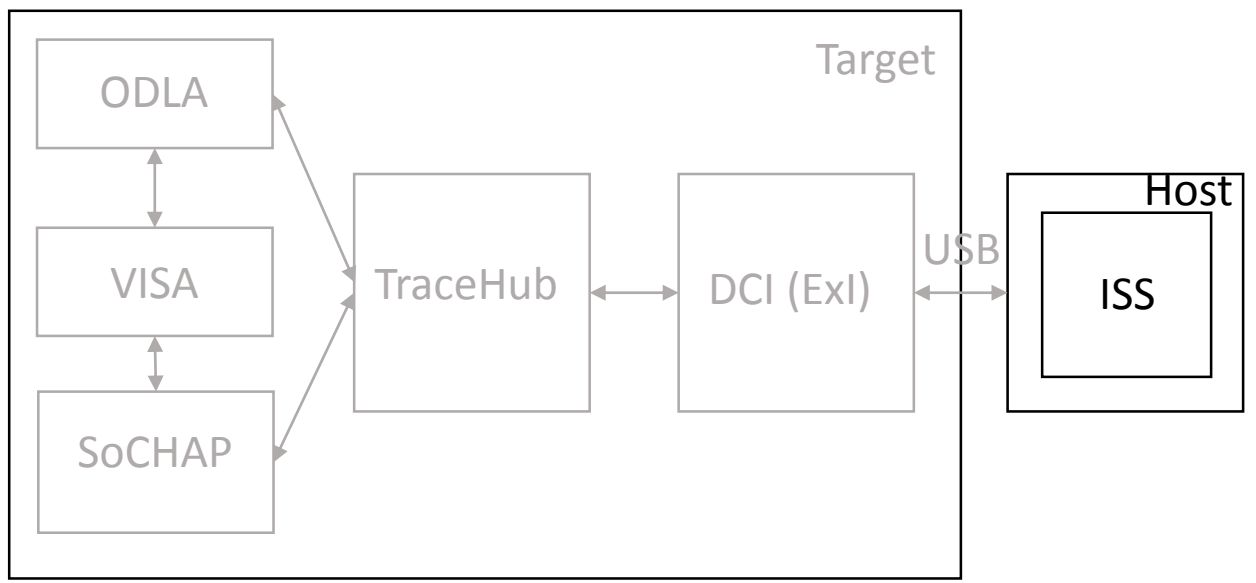

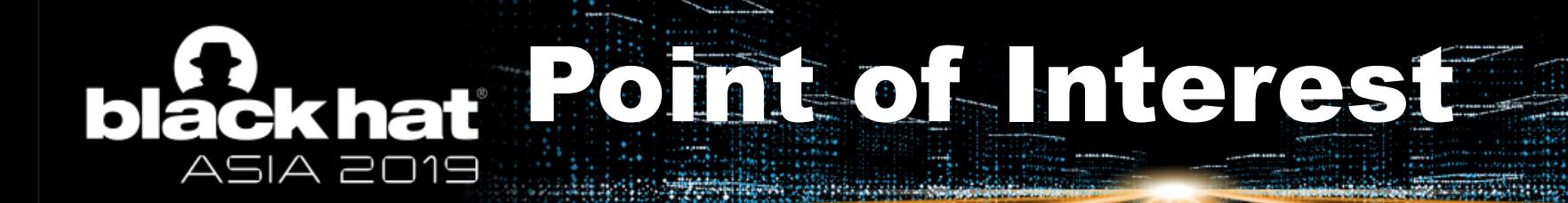

Intel System Studio Ultimate Trial Version (*not available now???*)

- **Intel DAL**
- Intel Debugging Tools
- **Intel OpenIPC**
- **Intel System Trace**

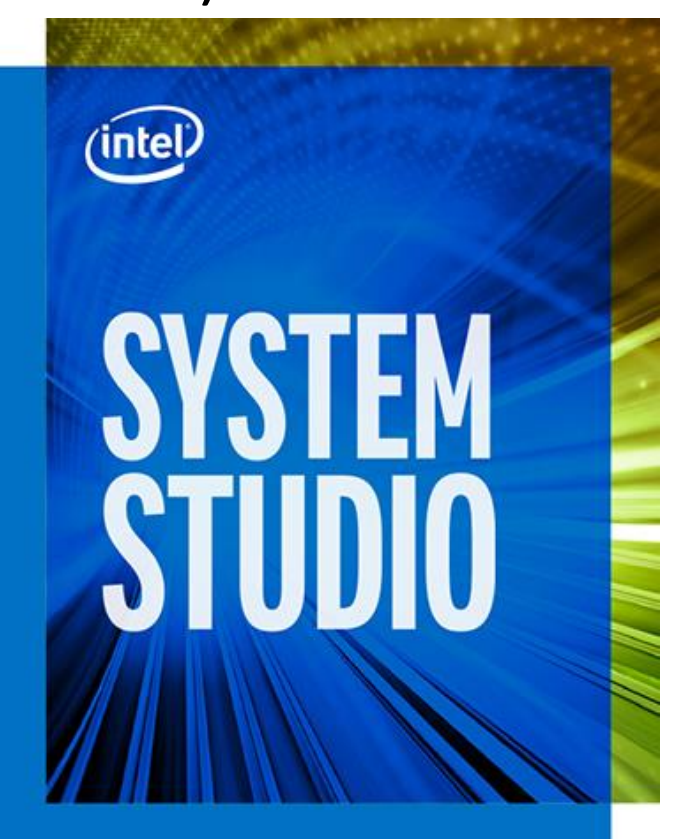

#### TDes Binary Files (DAL) **black hat** ASIA 2019

**SERVICES** CRASH

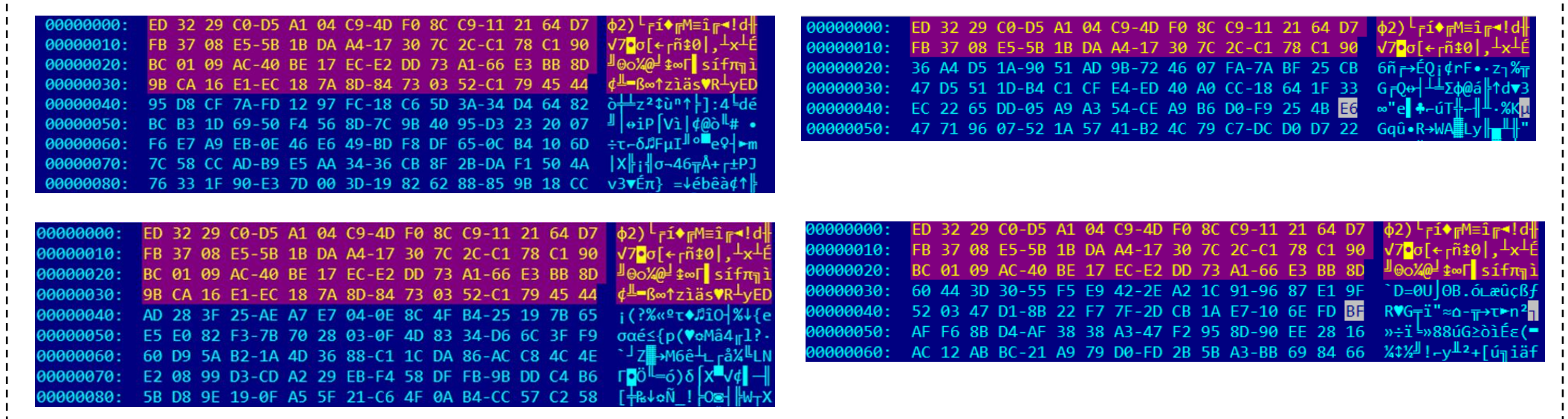

**AND RESIDENCE OF CARD AND RESIDENCE** 

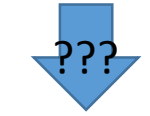

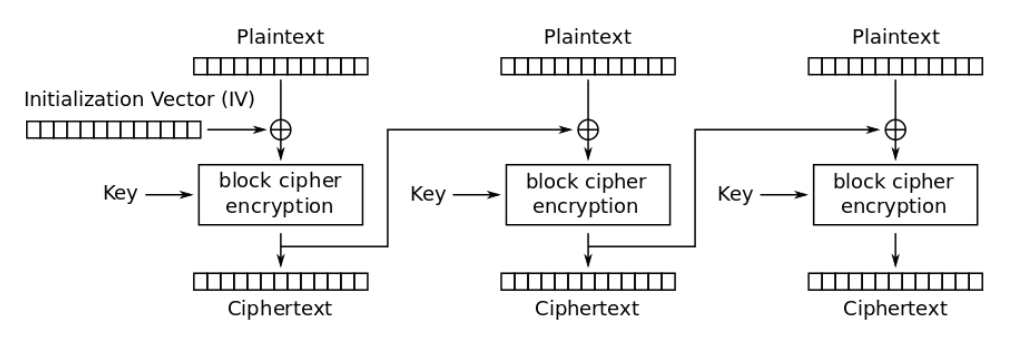

Cipher Block Chaining (CBC) mode encryption

#BHASIA **Y** @BLACK HAT EVENTS

40

#### Rekhat DALE Encrypted XML Files  $\mathbf b$  $A 2019$

DAL configuration is included in encrypted XML files. Encryption is performed using PBKDF2 and AES. The key and salt are hardcoded in DAL.

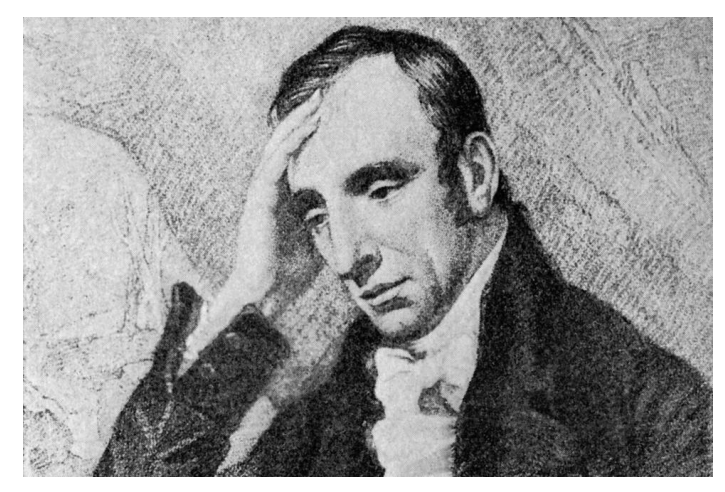

**William Wordsworth**

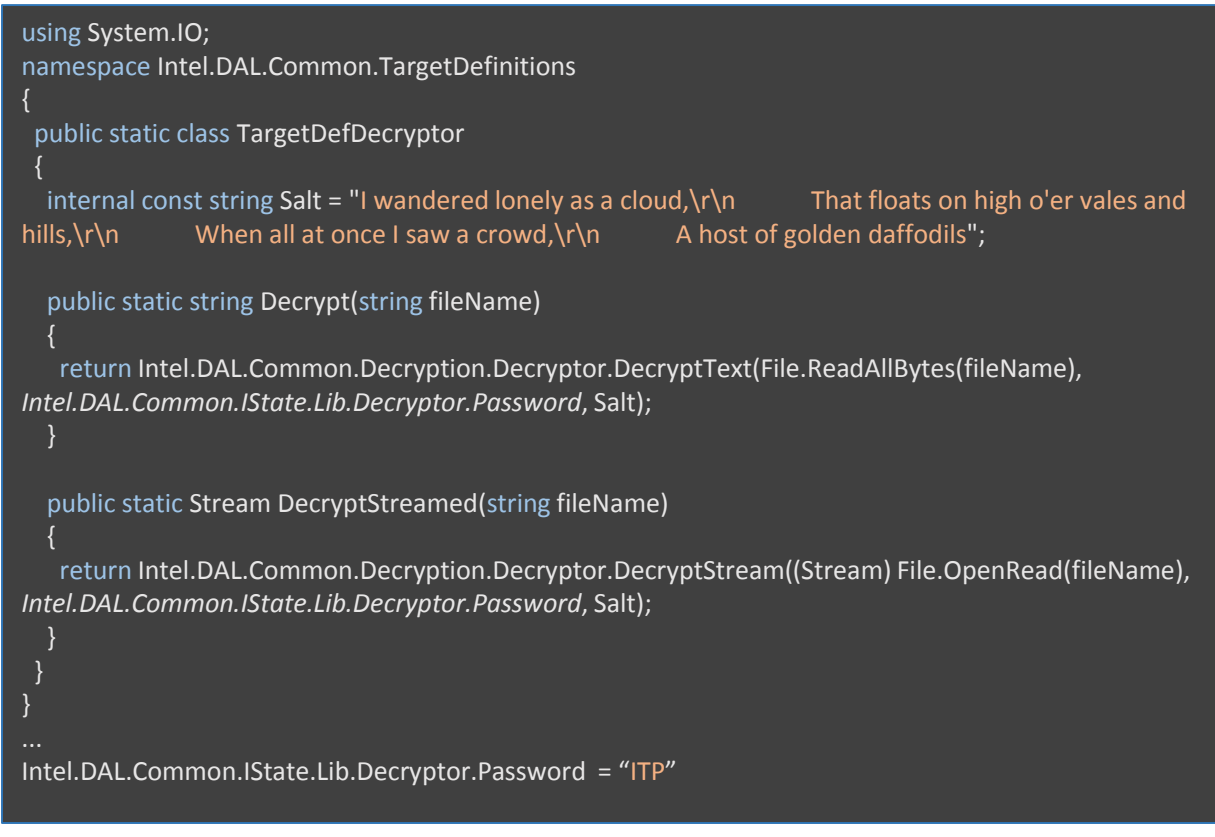

## Dackhau Ource Lection (DAL)

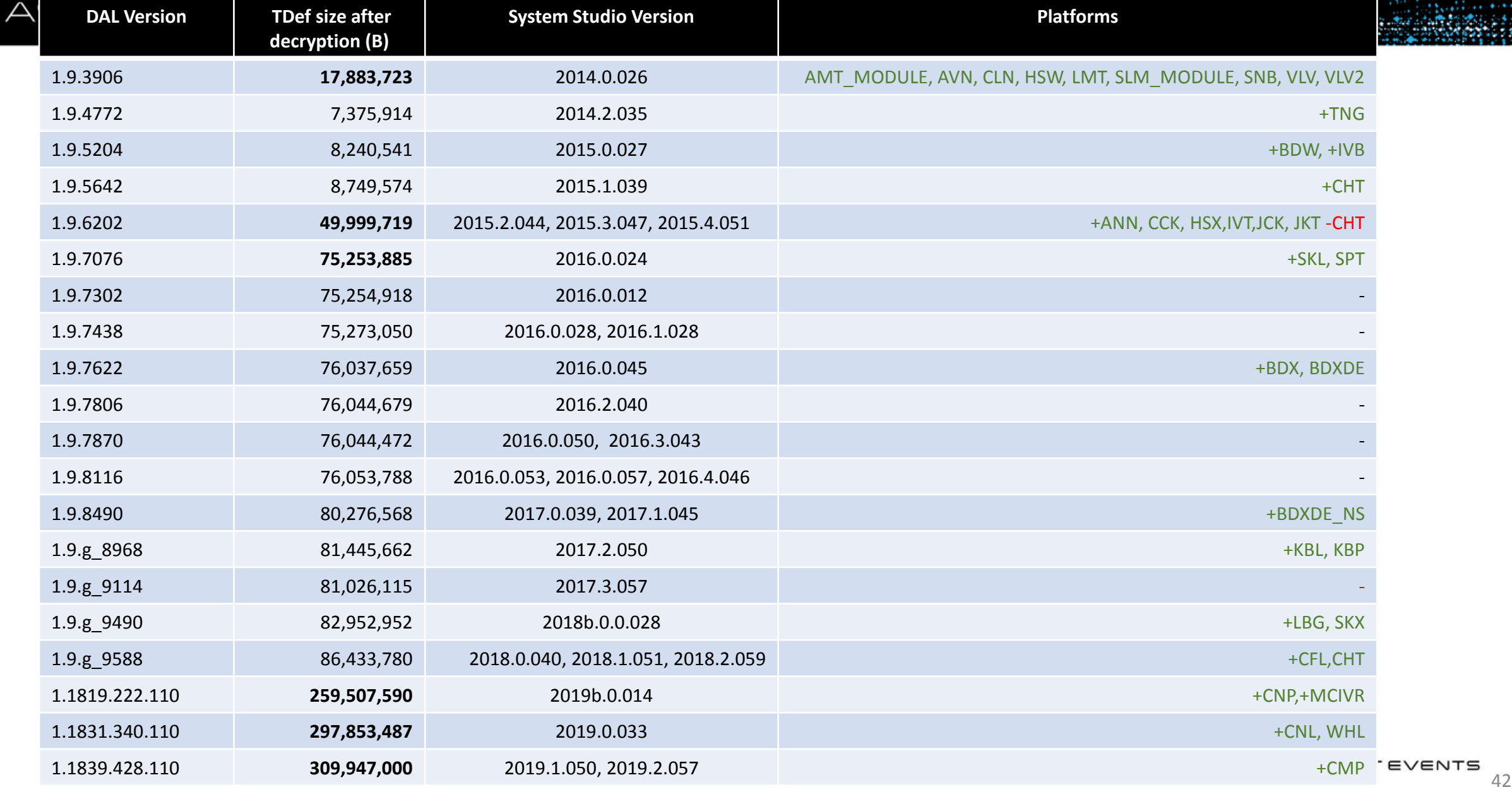

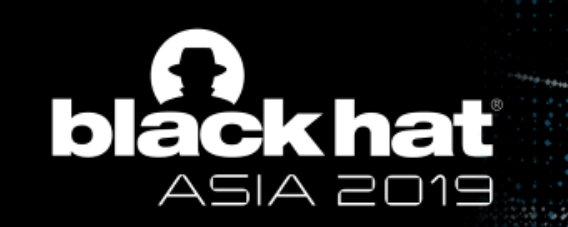

## Interesting Finds in XML

## black hat CPU FUSES: With Sauce or Not? ASIA 2019

#### \dal\_standalone\_v1.9.3906\DAL\TDef\Devices\CLN\CLN\_CLTAP\STAP\_FUS\Fuse.xml

<FuseDescriptor Bits="446:446" Name="fb\_dun\_ooo\_dis\_fuse" \_description="Out of order Disabled" />

<FuseDescriptor Bits="679:673" Name="fus\_thm\_icaldatslope" \_description="required for calibration value store - calibration fuses used for temperature slope" /> <FuseDescriptor Bits="698:680" Name="fus\_dpll\_spare\_fuses" \_description="dpll spare fuse bits" /> <FuseDescriptor Bits="699:699" Name="fus\_bkend\_secretsource" \_description="Backend Secret Sauce bit: 0 : disable Secret Sauce 1 : enable Secret Sauce" /> <FuseDescriptor Bits="700:700" Name="fus\_dfx\_scan\_disable" \_description="0 - enable DFX MBIST and scan mode 1 - disable DFX MBIST and scan mode" />

## What is the "secret sauce bit" or "secret source bit"???

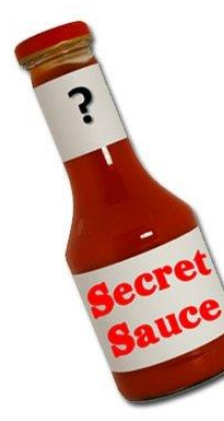

#### \dal\_standalone\_v1.9.3906\DAL\TDef\Devices\HSW\HSW\_UC\Fuse.A0.xml

<FuseDescriptor Bits="208:208" Name="RNG\_DV\_EN" \_description="RNG Design Verification(DV) Enable. The usage model for this fuse is to blow it for units sent to testing organizations such as FIPS. Special testing specific microcode patches will be written and provided to FIPS so that they can dump out the output of" /> <FuseDescriptor Bits="209:209" Name="RNG\_DISABLE" \_description="RNG Disable: Blowing this fuse will disable RNG functionality. Microcode will read the local copy of the fuse to enumerate the feature in CPUID (please see ucode in section 5.2, CPUID on page 20). When SW asks for a RDRAND when the feature is not avail" />

<FuseDescriptor Bits="669:669" Name="RNG\_DETERMINISTIC" \_description="RNG Deterministic Mode - The usage model for this fuse is to blow it for post-silicon SV testing for Intel internal use only. This would be provided to validation groups that need to test IVB units with the same microcode as production units or groups th" /> <FuseDescriptor Bits="670:670" Name="RNG\_FIPS\_MODE" \_description="FIPS mode. It is assumed that this will be blown for production parts. It is defined to mean that intervention to the functionality of the DRNG from external sources is disabled. For example, if it is blown, the test port will reset internal DRNG state" />

#### \dal\_standalone\_v1.9.3906\DAL\TDef\Devices\HSW\HSW\_UC\Fuse.X0.xml

<FuseDescriptor Bits="464:464" Name="RNG\_DV\_EN" \_description="RNG Design Verification(DV) Enable. The usage model for this fuse is to blow it for units sent to testing organizations such as FIPS. Special testing specific microcode patches will be written and provided to FIPS so that they can dump out the output of" /> <FuseDescriptor Bits="465:465" Name="RNG\_DISABLE" \_description="RNG Disable: Blowing this fuse will disable RNG functionality. Microcode will read the local copy of the fuse to enumerate the feature in CPUID (please see ucode in section 5.2, CPUID on page 20). When SW asks for a RDRAND when the feature is not avail" />

<FuseDescriptor Bits="925:925" Name="RNG\_DETERMINISTIC" \_description="RNG Deterministic Mode - The usage model for this fuse is to blow it for post-silicon SV testing for Intel internal use only. This would be provided to validation groups that need to test IVB units with the same microcode as production units or groups th"  $\geq$ <FuseDescriptor Bits="926:926" Name="RNG\_FIPS\_MODE" \_description="FIPS mode. It is assumed that this will be blown for production parts. It is defined to mean that intervention to the functionality of the DRNG from external sources is disabled. For example, if it is blown, the test port will reset internal DRNG state" />

### Deterministic Mode fuse for Hardware Random Generator

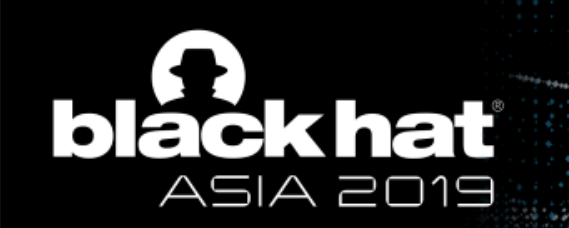

## What about security?

## How can you unlock arbitrary your platform?

## black hat Hardware Security Levels ∩⊂

#### Intel provides the following access levels: GREEN, ORANGE, RED, and WHITE(?)

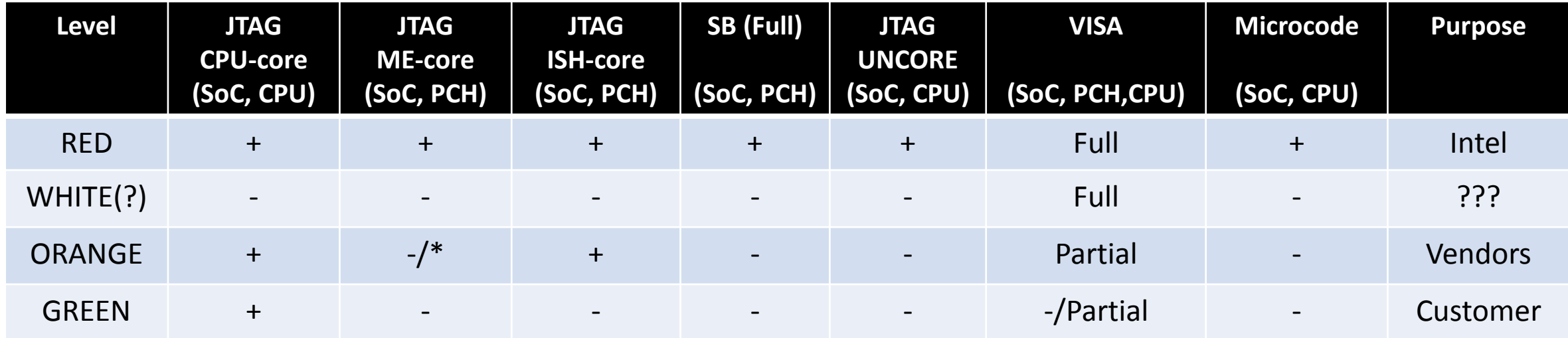

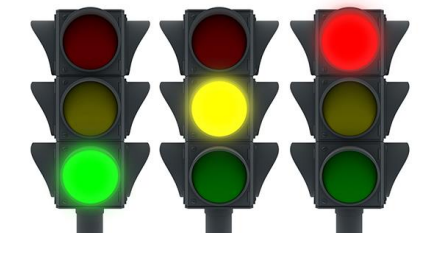

#BHASIA

## Intel VISA & DFx Fuses ASIA 2019

#### \dal\_standalone\_v1.9.3906\DAL\TDef\Devices\CLN\CLN\_CLTAP\STAP\_FUS\Fuse.bin.xml

 $\le$ FuseDescriptor Bits="664:664" Name="fuse visa customer disable" description="0 – All VISA signals will be propogated through the VISA tree 1 – Only customer visible signals will be propogated through the VISA tree" /> <FuseDescriptor Bits="665:665" Name="fuse visa disable all" description="0 – VISA Signals denoted by the VISA CUSTOMER DISABLE fuse are propogated through the VISA tree 1 – All VISA signals are blocked from propogating through the VISA tree" /> <FuseDescriptor Bits="700:700" Name="fus\_dfx\_scan\_disable" \_description="0 - enable DFX MBIST and scan mode 1 - disable DFX MBIST and scan mode"/> <FuseDescriptor Bits="701:701" Name="fus\_jtag\_lockout" \_description="jtag full lockout: 0 - enable JTAG 1 - lockout JTAG" /> <FuseDescriptor Bits="702:702" Name="fus\_jtag\_password\_disable" \_description="0 - Enable jtag password 1 - Disable jtag password" /> <FuseDescriptor Bits="706:703" Name="fus\_jtag\_id\_versioncode" \_description="version identifier" /> <FuseDescriptor Bits="722:707" Name="Reserved: fus\_jtag\_id\_partnumber" \_description="Part number #5282 [HEX]" /> <FuseDescriptor Bits="725:723" Name="fus\_dfx\_fuse\_dlcs" \_description="fuse\_dlcs" /> <FuseDescriptor Bits="727:726" Name="fus\_dfx\_fuse\_probemode\_dis" \_description="fuse\_probemode\_dis" /> <FuseDescriptor Bits="729:728" Name="fus\_fuse\_resetbrk\_dis" description="fuse\_reset\_brk\_dis" /> <FuseDescriptor Bits="731:730" Name="fus\_fuse\_tap2iosfsb\_dis" description="fuse\_tap2iosfsb\_dis" /> <FuseDescriptor Bits="801:732" Name="dfx\_spare\_fuse" \_description="Spare fuse for dfx unit" />

### VISA disable bit

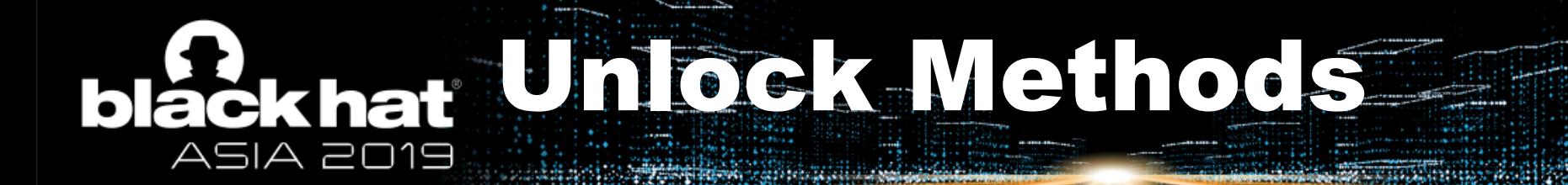

## 1. Vulnerability

## Dackhat Unlock. Intel-SA-00086 ASIA 2019

#### n<br>black hat CVE-2017-5705,6,7 L/AC:L/PR:H/UI:N/S:C/C:H/I:H/A:H (8.2 • CVSSv3: High) • Attacker with local access to the system can load and execute arbitrary code • Affected Intel® Management Engine (ME), Intel® Server Platform Services (SPS), and Intel® Trusted **Execution Engine (TXE)**  $\blacktriangleright$  **\*BHEU / GBLACK HAT EVENTS**

ptresearch / IntelTXE-PoC

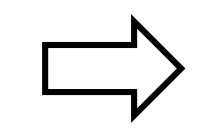

#### Activation Without Intel's Crypto Keys

- 1. Activate Manufacture Mode for target.
- 2. Set DCI strap in flash descriptor.
- 3. Using the vulnerability, load value 3 to DFx personality register
- 4. Enjoy;)

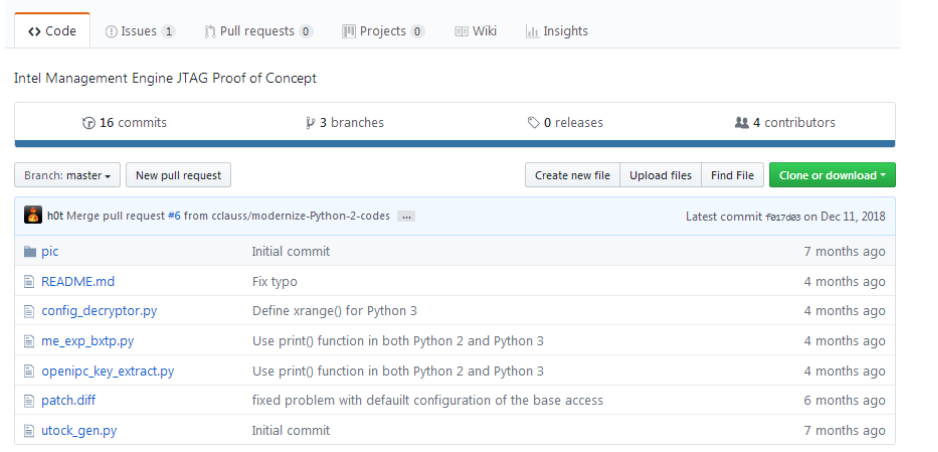

O Unwatch - 26

★ Unstar 333 V Fork 44

#### https://github.com/ptresearch/IntelTXE-PoC Gigabyte Brix GP-BPCE-3350C

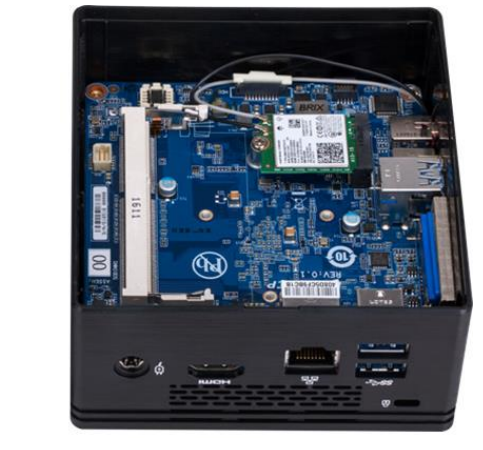

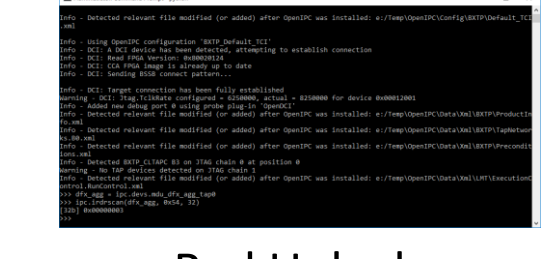

Red Unlock

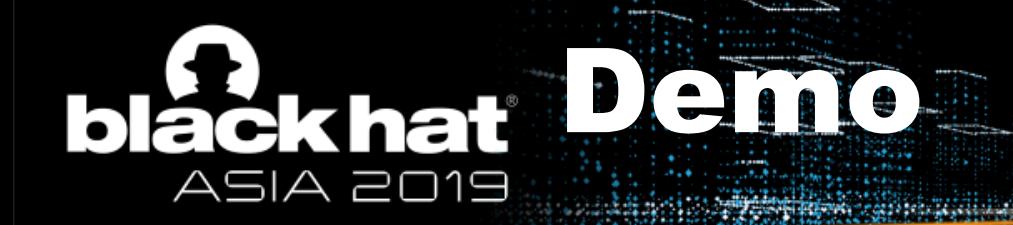

## Memory Tracing

## Dackhard Infock-102 S ASIA 2019

#### INTEL® CSME, SERVER PLATFORM SERVICES, TRUSTED EXECUTION ENGINE AND INTEL® ACTIVE **MANAGEMENT TECHNOLOGY 2018.4 QSR ADVISORY**

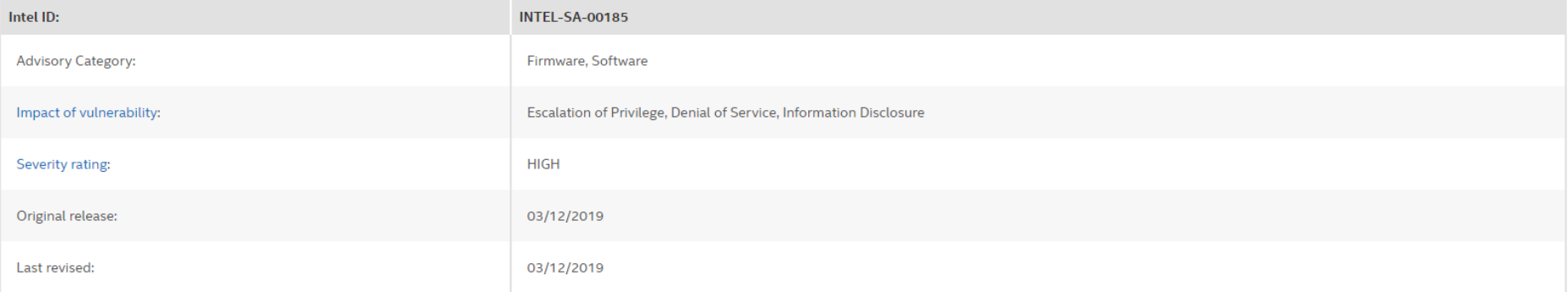

#### CVEID: CVE-2018-12190

Description: Insufficient input validation in Intel® CSME subsystem before versions 11.8.60, 11.11.60, 11.22.60 or 12.0.20 or Intel® TXE before 3.1.60 or 4.0.10 may allow privileged user to potentially execute arbitrary code via local access.

CVSS Base Score: 8.2 High

CVSS Vector: CVSS:3.0/AV:L/AC:L/PR:H/UI:N/S:C/C:H/I:H/A:H

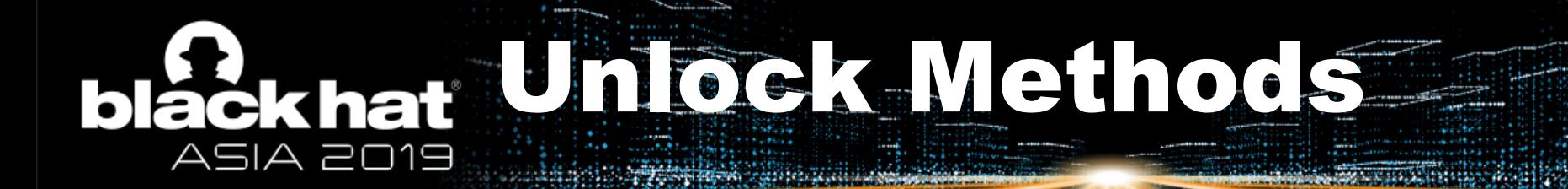

## 2. Orange Mystery (TXE only)

# Dackhau Uniused Key

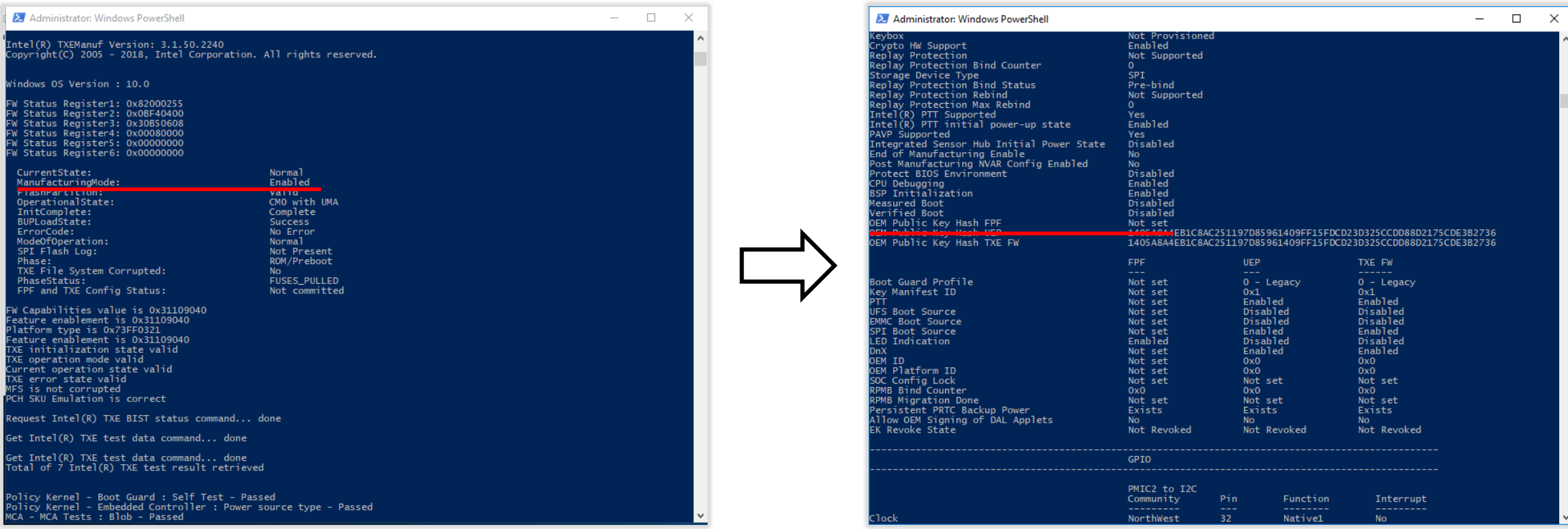

#### Manufacturing Mode **National Community of Community** Community Community Community Community Community Community Community Community Community Community Community Community Community Community Community Community Community

## black hat Unice K. Joken ASIA 20

Manufacturing Mode allows setting up one's own public key

Self-signed partition gives Orange Unlock

Self-signed partition gives Orange Unlock for VISA

#### **Orange Unlock gives JTAG access to TXE(ME)-core**

Intel said that this is not a bug but a feature!

```
typedef struct {
        MANIFEST HEADER manifest header;
        CRYPTO_BLOCK crypto_block;
         SECURE TOKEN EXT secure token;
 SECURE TOKEN MANIFEST;
typedef struct {
         int type;
```

```
int length;
        int ext_version;
        int payload version;
        int number_ids;
        int token_id;
        int flags;
        int expiration seconds;
        int manuf_lot;
        char reserved[16];
        SECURE TOKEN PARTID part id entries[2];
SECURE TOKEN EXT;
```
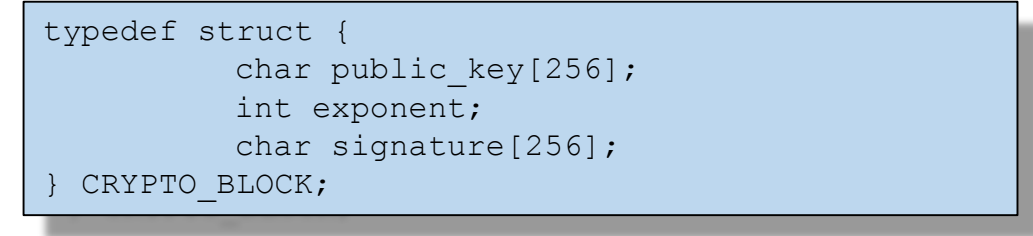

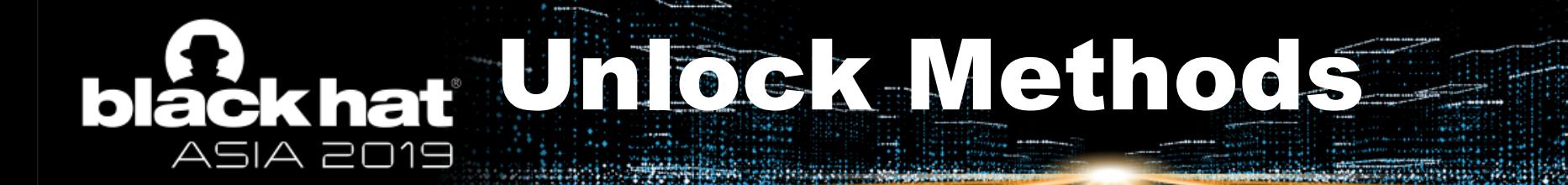

## 3. Intel JTAG Password

## blackhat Unlock Traffic Light Passwords ASIA 2019

#### \DAL\_1.1839.428.110\TDef\Devices\SKL\SKL\_M\_UC\TapCmdReg.Tap.SA.M0.xml

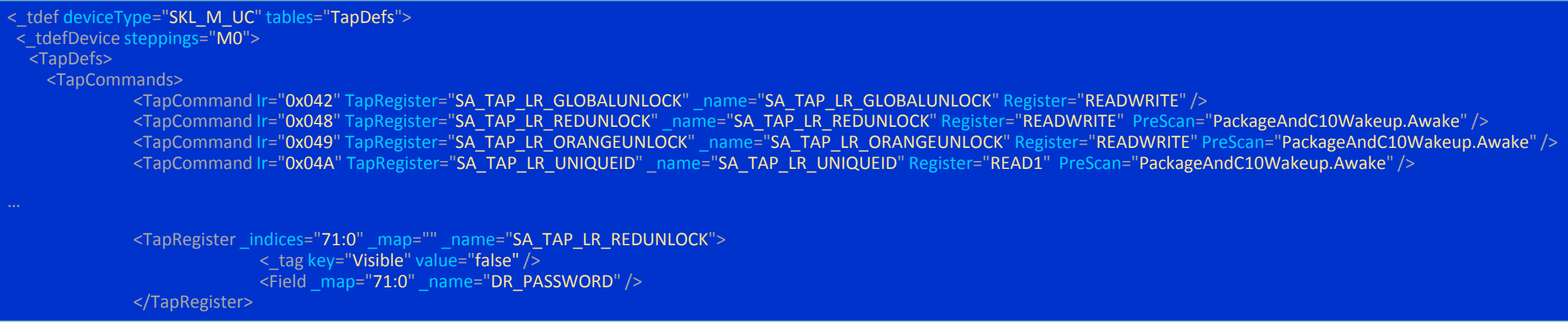

#### \TCI\2013.0.013\jtag.ini

#### [CE4200]

datfile=jcs\ia7muxia7.jcs xdp3jtagtclk=10000000 mcrgjtagtclk=4000000 cpu#0=1,11,tci-jtag-gen-ia.dll,CE4200,HT0,Master cpu#1=2,11,tci-jtag-gen-ia.dll,CE4200,HT1,Slave STUB=jtag.ini passwd01=13,64,31 passwd02=64,101,77,107,67,111,76,110,85 ;65 4D 6B 43 6F 4C 6E 55 passwd03=13,2,0 passwd04=16,2,2 ; make this 7,3 to enable the 8051 on secondary chain

## Dackhat PAGE Password FUSEs ASIA 2019

\dal\_standalone\_v1.9.3906\DAL\TDef\Devices\CLN\CLN\_CLTAP\STAP\_FUS\Fuse.bin.xml

<FuseDescriptor Bits="845:845" Name="fus\_jtag\_password\_select" \_description="Choose between static or dynamic password; 0-static password 1-dynamic password" />

#### \dal\_standalone\_v1.9.3906\DAL\TDef\Devices\HSW\HSW\_UC\Fuse.A0.xml

<FuseDescriptor Bits="12081:12072" Name="SAPF\_COL\_RED" \_description="Display PF SRAM Column Redundancy" /> <FuseDescriptor Bits="12087:12082" Name="security\_spare" \_description="spare but Security locked" /> <FuseDescriptor Bits="12088:12088" Name="LR\_FUSE\_REG\_KEY\_ENABLE\_FUSE\_Orange\_En" description="" /> <FuseDescriptor Bits="12089:12089" Name="LR\_FUSE\_REG\_KEY\_ENABLE\_FUSE\_Red\_En" description="" /> <FuseDescriptor Bits="12090:12090" Name="LR\_FUSE\_REG\_KEY\_ENABLE\_FUSE\_Legacy\_Disable" \_description="" /> <FuseDescriptor Bits="12091:12091" Name="LR\_FUSE\_REG\_KEY\_ENABLE\_FUSE\_Tap\_Spare" description="" /> <FuseDescriptor Bits="12092:12092" Name="LOCKOUT\_FUSE\_HDCP\_key" \_description="Disable Programming of some fuses. This fuse is NOT override-able to prevent fuse programming after the lockout fuse is burnt." /> <FuseDescriptor Bits="12093:12093" Name="LOCKOUT\_FUSE\_PAVP2\_key" \_description="Disable Programming of some fuses. This fuse is NOT overrideable to prevent fuse programming after the lockout fuse is burnt." /> <FuseDescriptor Bits="12094:12094" Name="LOCKOUT\_FUSE\_GLOB" \_description="Disable Programming of some fuses. This fuse is NOT override-able to prevent fuse programming after the lockout fuse is burnt." /> <FuseDescriptor Bits="12095:12095" Name="LOCKOUT\_FUSE\_spare" \_description="" /> <FuseDescriptor Bits="12159:12096" Name="LR\_FUSE\_REG\_UNIQUEID\_FUSE\_UNIQUEID" \_description="test" /> <FuseDescriptor Bits="12223:12160" Name="LR\_FUSE\_REG\_RED\_KEY\_FUSE\_PASSWORD" \_description="test" /> <FuseDescriptor Bits="12287:12224" Name="LR\_FUSE\_REG\_ORANGE\_KEY\_FUSE\_PASSWORD" \_description="test" />

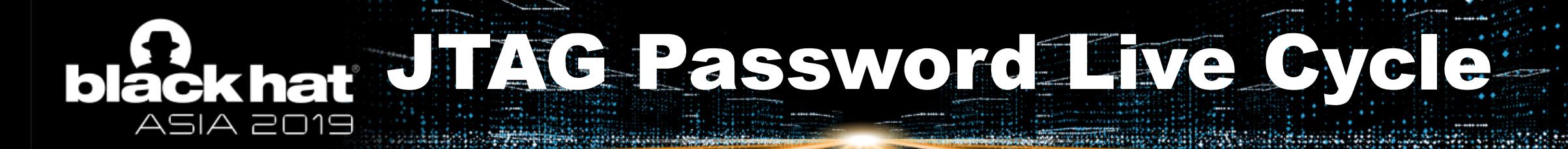

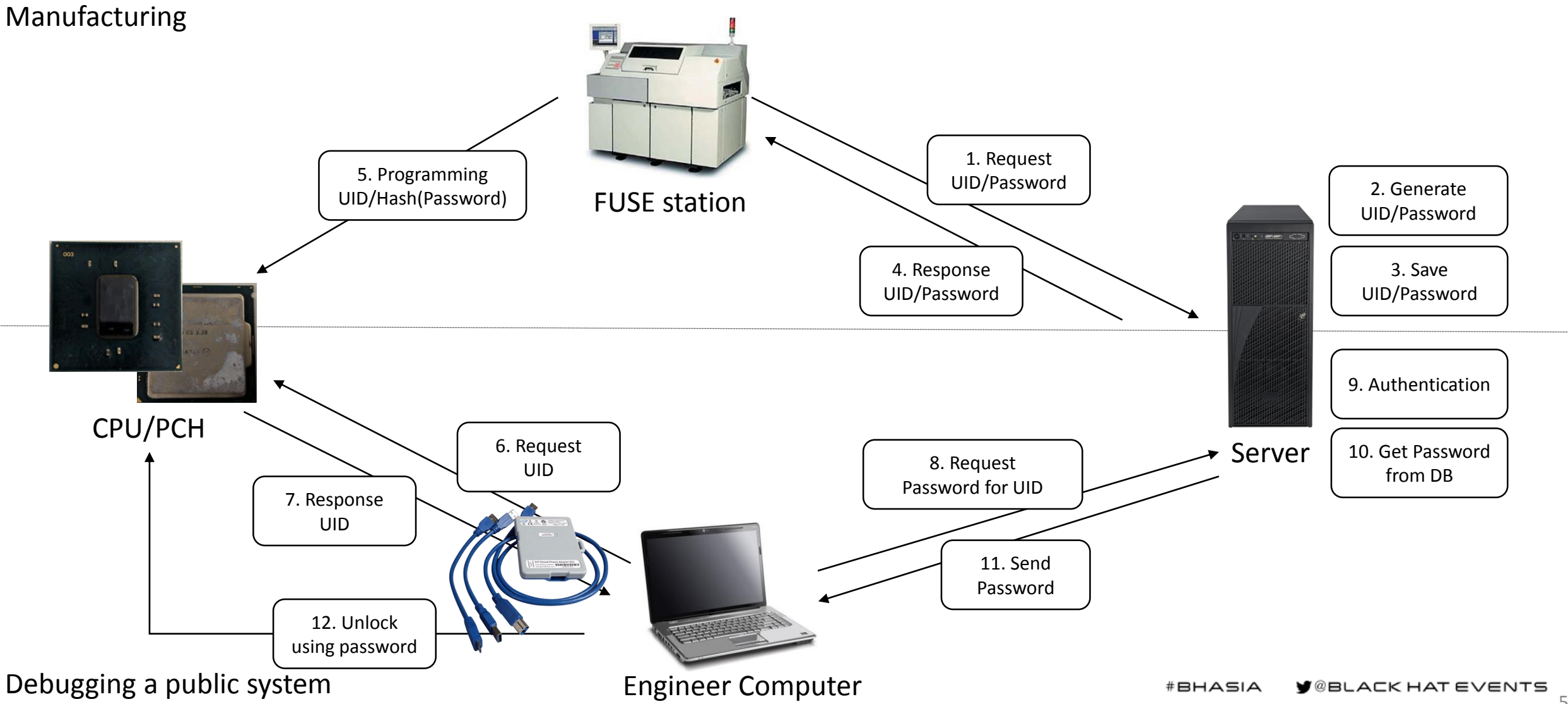

## blackhat Indirect Evidence ASIA 2019

#### **DAL Start-Up**

#### **Starting the DAL**

**INTEL CONFIDENTIAL** 

Follow these steps to bring up the DAL software

- Open the Python console
- Programs > Intel > Intel DFx > Python Console
- Wait for a command prompt  $\bullet$
- Type "itp.devicelist" to confirm communication  $\bullet$
- Confirm that the uncore and cores are present
- Type "itp.unlock()" to unlock the CPU
- Enter your user name and password "AMR\username"
- Wait for a command prompt

 $(intel)$ **Intel Architecture Group** 

https://web.archive.org/web/20190213084218/http://www.keenlit.com/wpcontent/uploads/2018/03/IFDIM-BKM-1.pdf

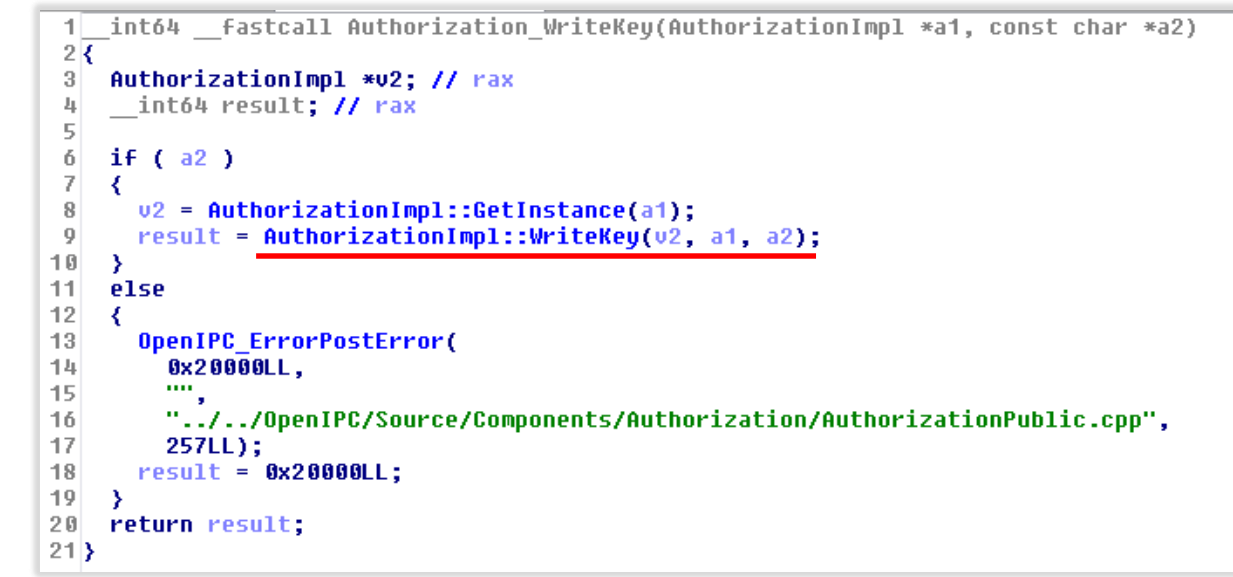

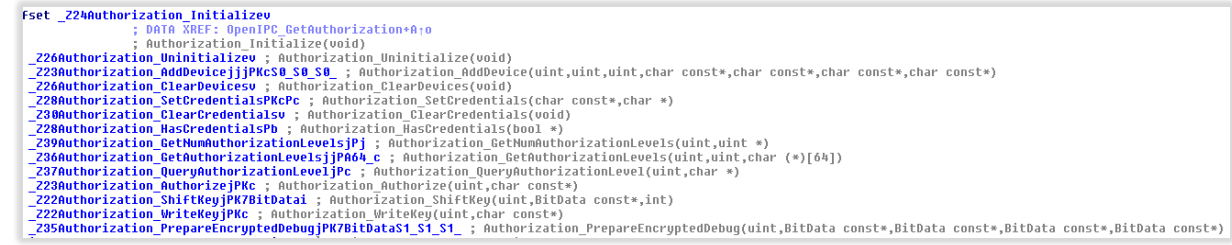

#### libAuthorization x64.so

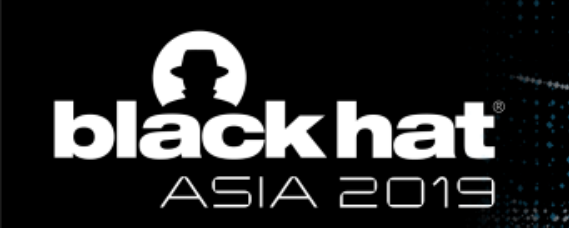

## We didn't manage to get the JTAG password for our platform, but we think it is possible this way.

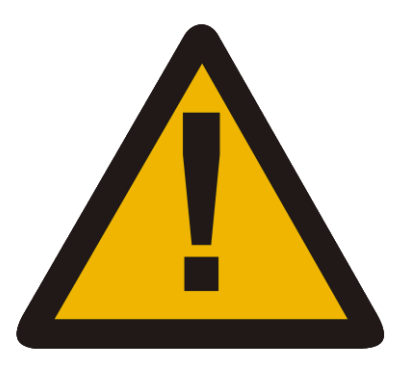

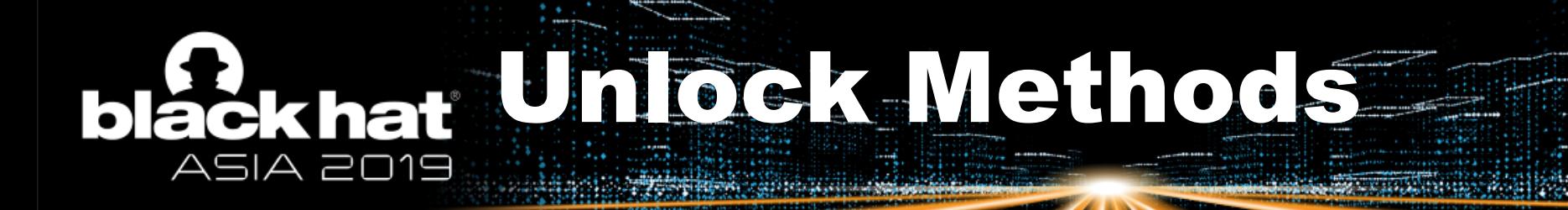

## 4. Hardware Way

#### blackhat Fault Injection ASIA 2019 **SEARCH AND LONGER STOCK**

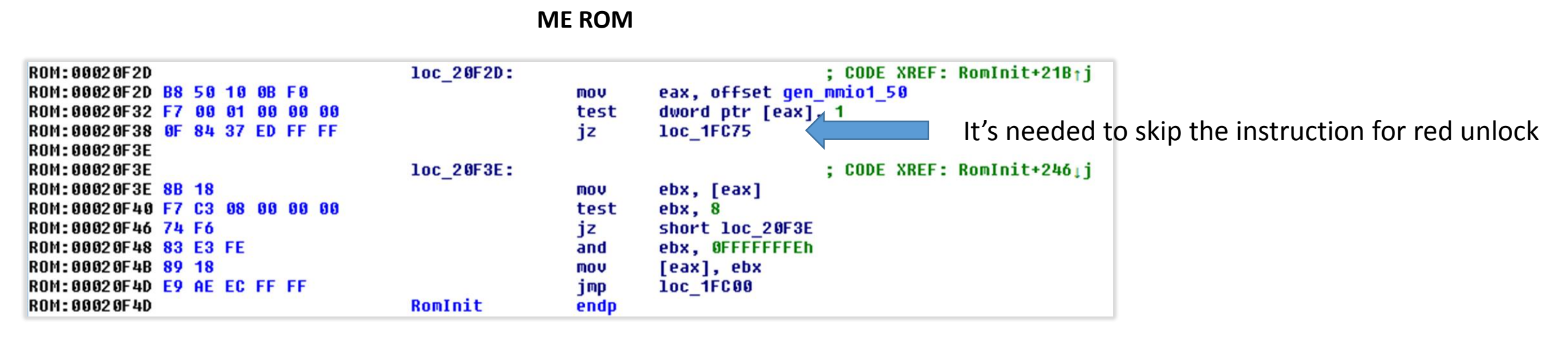

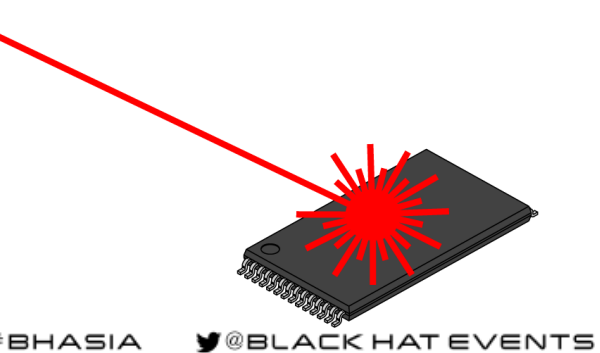

#BHASIA

63

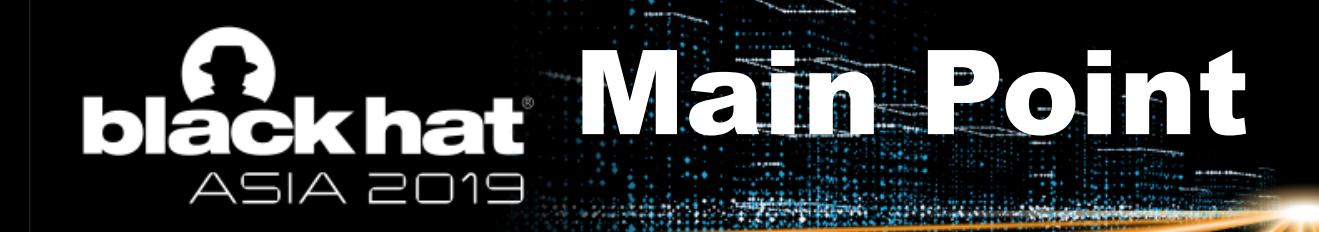

- Intel VISA is an **amazing technology for internal architecture research**: speculative execution, out-of-order, IOSF, SAI, etc.
- Intel VISA gives access to internal signals and allows capturing them at a **high clock frequency**.
- The DAL configuration file has a lot of information about the **internal CPU/PCH structure**.
- The public device has the **special DFx /VISA disable bit**, but on our platforms, **it isn't used**.
- Public CPU/PCH has a built-in UniqueID/Password pair for **unlocking market devices**.
- The **JTAG password isn't a backdoor**, it is for debugging the market platform!

# Our Relative Papers

- [1] Where there's a JTAG, there's a Way: Obtaining Full System Access via USB;
- [2] How to Hack a Turned-Off Computer, or Running Unsigned Code in Intel Management Engine;
- [3] Inside Intel Management Engine, 34c3;
- [4] Intel ME: Security keys Genealogy, Obfuscation and other Magic;
- [5] Intel ME Manufacturing Mode: obscured dangers and their relationship to Apple MacBook vulnerability CVE-2018-4251;

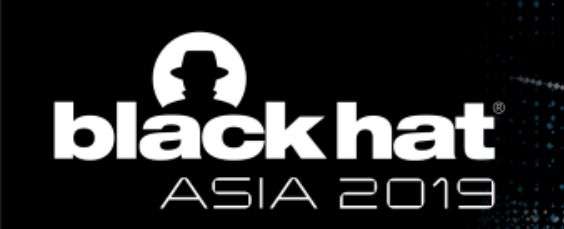

## Thank you! Questions?

Mark Ermolov Maxim Goryachy *[@](https://twitter.com/_markel___)\_markel\_\_ [@h](https://twitter.com/h0t_max)0t\_max*

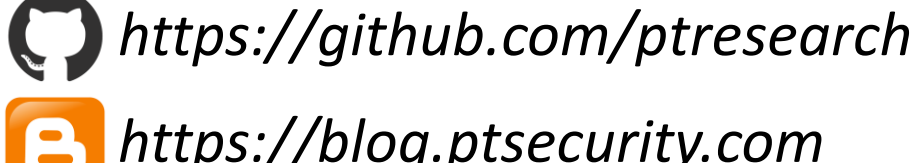

*https://blog.ptsecurity.com*

#### POSITIVE TECHNOLOGIES

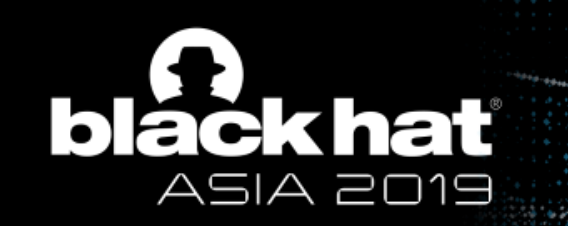

#### Bonus Slides

#### SB Port IDs for Louisburg (LBG) Chipset **bláckhat** ASIA 2019

BROADCAST1 = 0xFF, BROADCAST2 = 0xFE,  $DMI = 0xEF,$  $ESPISPI = OxEE,$  $ICLK = 0xED$ ,  $MODPHY4 = OxEB,$  $MODPHY5 = 0x10$ ,  $MODPHY1 = 0xE9,$  $PMC = 0xE8$  $XHCI = 0xE6$ ,  $OTG = 0xE5$ ,  $SPE = 0xE4$ ,  $SPD = 0xE3$ ,  $SPC = 0xE2$  $SPB = 0xE1$ ,  $SPA = 0xE0$ ,  $UPSX8 = 0x06$ ,  $UPSX16 = 0x07$ ,  $TAP2IOSFSB1 = 0xDF,$  $TRSB = 0xDD,$  $ICC = 0xDC$  $GBE = 0xDB$ ,  $SATA = 0xD9$ ,  $SSATA = 0x0F$ ,  $LDO = 0x14$ ,  $DFXAGG = 0xB7$ ,

 $LDO = 0x14$ ,  $DSP = 0xD7$ ,  $FUSE = 0xD5$ ,  $FSPROX0 = 0xD4$ ,  $DRNG = 0xD2$ ,  $FIA = 0xCF$ ,  $FIAWM26 = 0x13$ ,  $USB2 = 0xCA$  $LPC = 0 \times C7$ ,  $SMB = 0xC6$  $P2S = 0xC5$ ,  $ITSS = 0xC4$ ,  $RTC = 0 \times C3$ ,  $PSF5 = 0x8F$ ,  $PSF6 = 0x70$ ,  $PSF7 = 0x01,$  $PSF8 = 0x29$ ,  $PSF9 = 0x21$ ,  $PSF10 = 0x36$ ,  $PSF4 = 0xBD$ ,  $PSF3 = 0xBC$ ,  $PSF2 = 0xBB$ ,  $PSF1 = 0xBA$ , HOTHARM = 0xB9,  $DCI = 0xB8$ ,

 $NPK = 0xB6$ ,  $MMP0 = 0xB0$ , GPIOCOM0 = 0xAF,  $GPIOCOM1 = 0xAE$ , GPIOCOM2 = 0xAD, GPIOCOM3 = 0xAC,  $GPIOCOM4 = 0xAB$ ,  $GPIOCOM5 = 0x11$ ,  $MODPHY2 = 0xA9,$  $MODPHY3 = 0xA8$ ,  $PNC = 0xA5$ .  $PNCRB = 0xA4$ .  $PNCRA = 0xA3$ ,  $PNCRO = 0 \times A2$ ,  $CSME15 = 0x9F, // SMS2$ CSME14 = 0x9E, //SMS1 CSME13 = 0x9D, //PMT  $CSME12 = 0x9C$ , //PTIO  $CSME11 = 0x9B$ , //PECI CSME9 = 0x99, //SMT6 CSME8 = 0x98, //SMT5 CSME7 = 0x97, //SMT4 CSME6 = 0x96, //SMT3 CSME5 = 0x95, //SMT2 CSME4 = 0x94, //SMT1

 $CSME3 = 0x93, // FSC$ CSME2 = 0x92, //USB-RSAI  $CSME0 = 0x90, //CSE$ CSME  $PSF = 0x8F$ , //MEPSF  $CSMERTC = 0x8E,$  $IEUART = 0x80,$  $IEHOTHAM = 0x7F,$  $IEPMT = 0x7E,$  $IESSTPECI = 0x7D,$  $IEFSC = 0x7C$ ,  $IESMT5 = 0x7B$ .  $IESMT4 = 0x7A$ ,  $IESMT3 = 0x79$ ,  $IESMT2 = 0x78$ ,  $IESMT1 = 0x77$ ,  $IESMT0 = 0x76$ ,  $IEUSBR = 0x74$ ,  $IEPTIO = 0x73$ , IEIOSFGASKET = 0x72,  $IEPSF = 0x70$ ,  $FPK = 0x0A$ ,  $MPOKR = 0x3C$ ,  $MP1KR = 0x3E,$  $RUAUX = 0x0B,$ 

 $RUMAIN = 0x3B,$  $EC = 0x20$ ,  $CPM2 = 0x38$ ,  $CPM1 = 0x37$ ,  $CPMO = 0xOC$  $VSPTHERM = 0x25$ ,  $VSPP2SB = 0x24$ ,  $VSPFPK = 0x22$  $VSPCPM2 = 0x35$ ,  $VSPCPM1 = 0x34$ ,  $VSPCPMO = 0x33$ .  $MSMROM = 0x08$ ,  $PSTH = 0x89$ 

## blackhat Overrideable Fuses ASIA 2019

#### \dal\_standalone\_v1.9.3906\DAL\TDef\Devices\CLN\CLN\_CLTAP\STAP\_FUS\Fuse.bin.xml

<FuseDescriptor Bits="12071:12056" Name="security\_spare" \_description="spare but Security locked" /> <FuseDescriptor Bits="12075:12072" Name="LCP\_DEFAULTS\_core" \_description="default value of core LCP" /> <FuseDescriptor Bits="12079:12076" Name="LCP\_DEFAULTS\_llc" \_description="default value of llc LCP" /> <FuseDescriptor Bits="12083:12080" Name="LCP\_DEFAULTS\_ring" \_description="default value of ring LCP" /> <FuseDescriptor Bits="12087:12084" Name="LCP\_DEFAULTS\_sa" \_description="default value of sa LCP" /> <FuseDescriptor Bits="12088:12088" Name="LR\_FUSE\_REG\_KEY\_ENABLE\_FUSE\_Orange\_En" description="" /> <FuseDescriptor Bits="12089:12089" Name="LR\_FUSE\_REG\_KEY\_ENABLE\_FUSE\_Red\_En" description="" /> <FuseDescriptor Bits="12090:12090" Name="LR\_FUSE\_REG\_KEY\_ENABLE\_FUSE\_Legacy\_Disable" \_description="" /> <FuseDescriptor Bits="12091:12091" Name="LR\_FUSE\_REG\_KEY\_ENABLE\_FUSE\_Tap\_Spare" \_description="" /> <FuseDescriptor Bits="12092:12092" Name="LOCKOUT\_FUSE\_HDCP\_key" \_description="Disable Programming of some fuses. This fuse is NOT override-able to prevent fuse programming after the lockout fuse is burnt." /> <FuseDescriptor Bits="12093:12093" Name="LOCKOUT\_FUSE\_PAVP2\_key" \_description="Disable Programming of some fuses. This fuse is NOT overrideable to prevent fuse programming after the lockout fuse is burnt." /> <FuseDescriptor Bits="12094:12094" Name="LOCKOUT\_FUSE\_GLOB" \_description="Disable Programming of some fuses. This fuse is NOT override-able to prevent fuse programming after the lockout fuse is burnt." /> <FuseDescriptor Bits="12095:12095" Name="LOCKOUT\_FUSE\_spare" \_description="" /> <FuseDescriptor Bits="12159:12096" Name="LR\_FUSE\_REG\_UNIQUEID\_FUSE\_UNIQUEID" description="test" /> <FuseDescriptor Bits="12223:12160" Name="LR\_FUSE\_REG\_RED\_KEY\_FUSE\_PASSWORD" \_description="test" /> <FuseDescriptor Bits="12287:12224" Name="LR\_FUSE\_REG\_ORANGE\_KEY\_FUSE\_PASSWORD" description="test" />

#### Does it mean that other fuses are override-able???